# **FIPS 140‐2 Security Policy**

Uplogix 430, 3200, 500 and 5000

Uplogix, Inc. 7600 N Capital of Texas Highway, Suite 220 Austin, Texas 78731 USA

March 18, 2014

Document Version 2.3

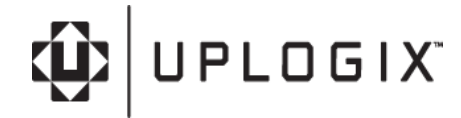

## **Table of Contents**

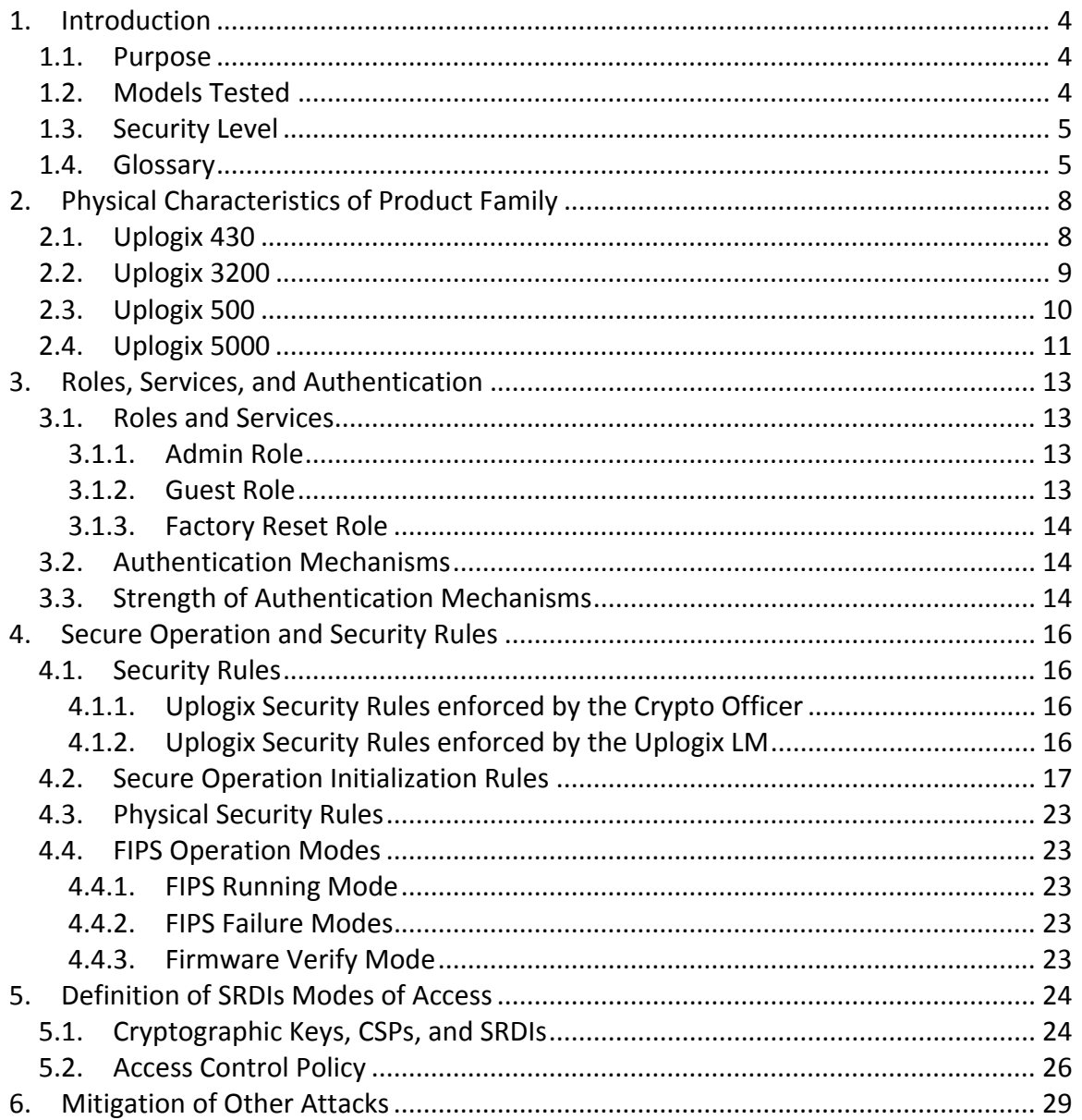

## **Table of Figures**

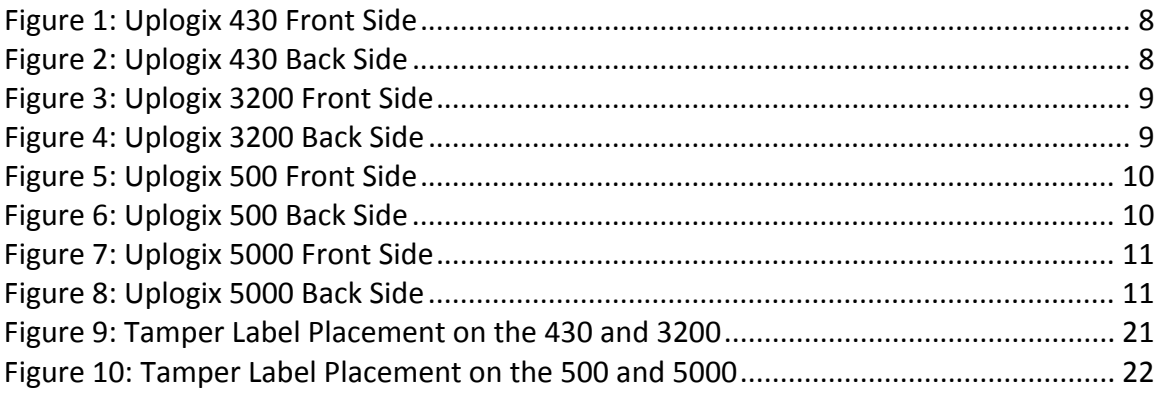

## **Table of Tables**

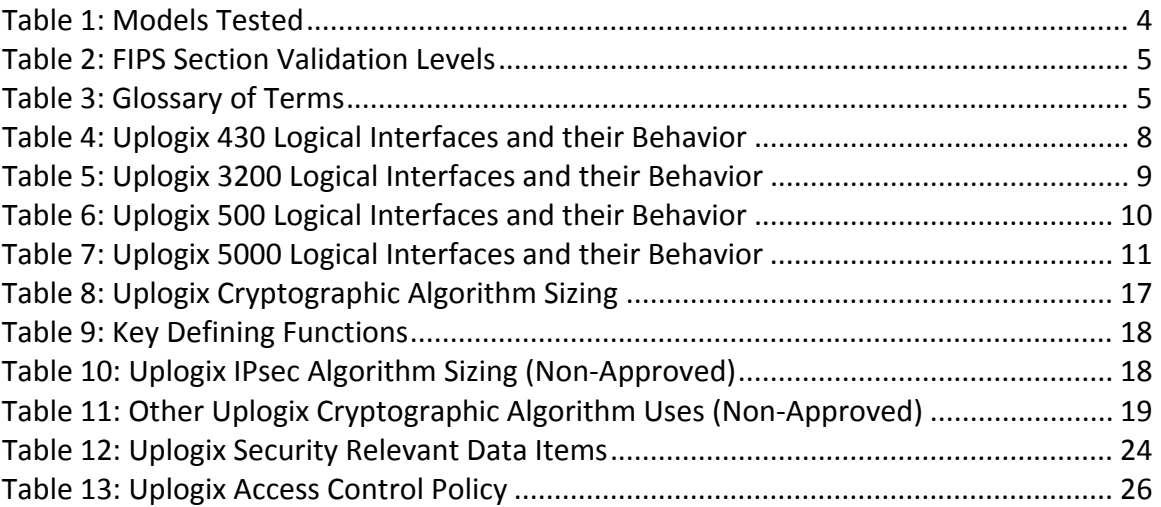

## **1. Introduction**

This document describes the Non‐Proprietary FIPS 140‐2 Security Policy for the Uplogix 430, 3200, 500 and 5000 modules.

Uplogix is a network independent management platform that is located with ‐ and directly connected to ‐ managed devices. It can stand alone or augment your existing centralized management tools providing the configuration, performance and security management automation functions that are best performed locally.

The benefits are reduced operational costs, faster resolution when issues arise and improved security and compliance vs. centralized only management. An enhanced focus on network devices readies your management systems for the transition to the production use of more network sensitive cloud and virtual infrastructure technologies.

The Uplogix 430, 3200, 500 and 5000 modules, also known as Local Managers (LM), are powered by the Uplogix firmware, also known as the Local Management Software (LMS), to automate hundreds of routine system maintenance, configuration, fault diagnosis and recovery operations. These capabilities combined with FIPS 140‐2 security enable the Uplogix platform to provide secure remote access and control in a variety of environments.

#### *1.1. Purpose*

This document covers the secure operation of the Uplogix 430, 3200, 500 and 5000 Local Managers including the initialization, roles, and responsibilities of operating the product in a secure, FIPS‐compliant manner. This document applies to LMS firmware version 4.6.4.22900g which runs on the product.

### *1.2. Models Tested*

#### **Table 1: Models Tested**

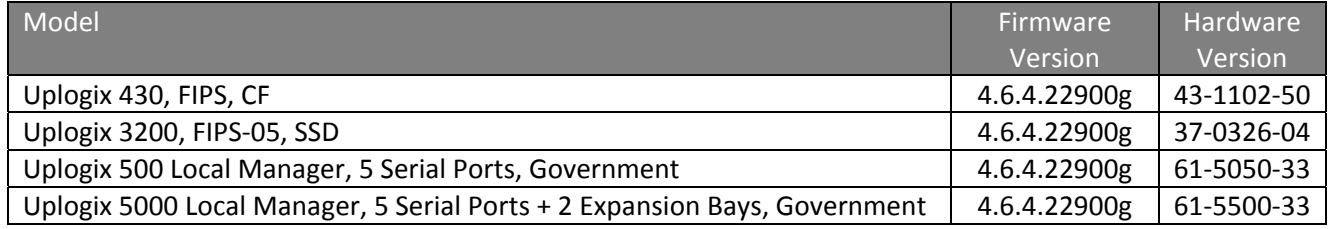

Note: The 430 model is available with a V.92 modem, DB9 connection for modem or a blank over the modem slot. The 500 and 5000 models are available with a V.92 modem, cellular modem, a DB9 connection for a modem, or a blank over the mezzanine option slot.

> Uplogix Page 4 of 38

Additionally, the 3200 model is available with either a V.92 modem or DB9 connection for modem in the modem slot.

The 3200 model and the 5000 have two option slots on the front of the equipment for connecting I/O modules. I/O modules are available in two forms on the 3200: a 16 serial card and an 8 serial by 8 Ethernet card. I/O modules are also available in two forms on the 5000: an 8 serial card and an 8 Ethernet card.

#### *1.3. Security Level*

The table below identifies the level of validation for each of the sections in FIPS 140‐2.

**Table 2: FIPS Section Validation Levels**

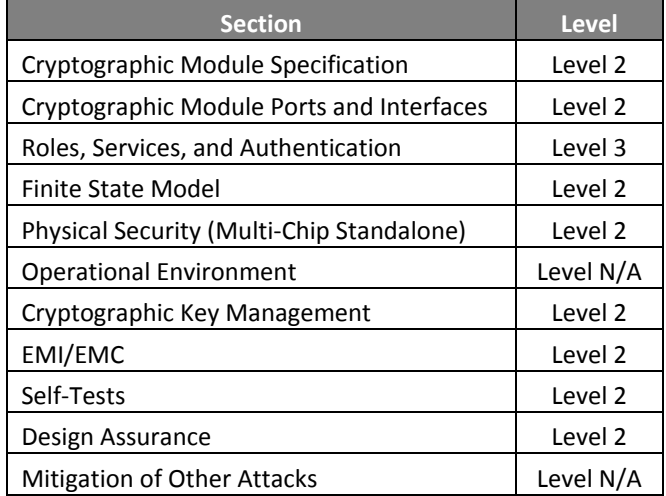

#### *1.4. Glossary*

**Table 3: Glossary of Terms**

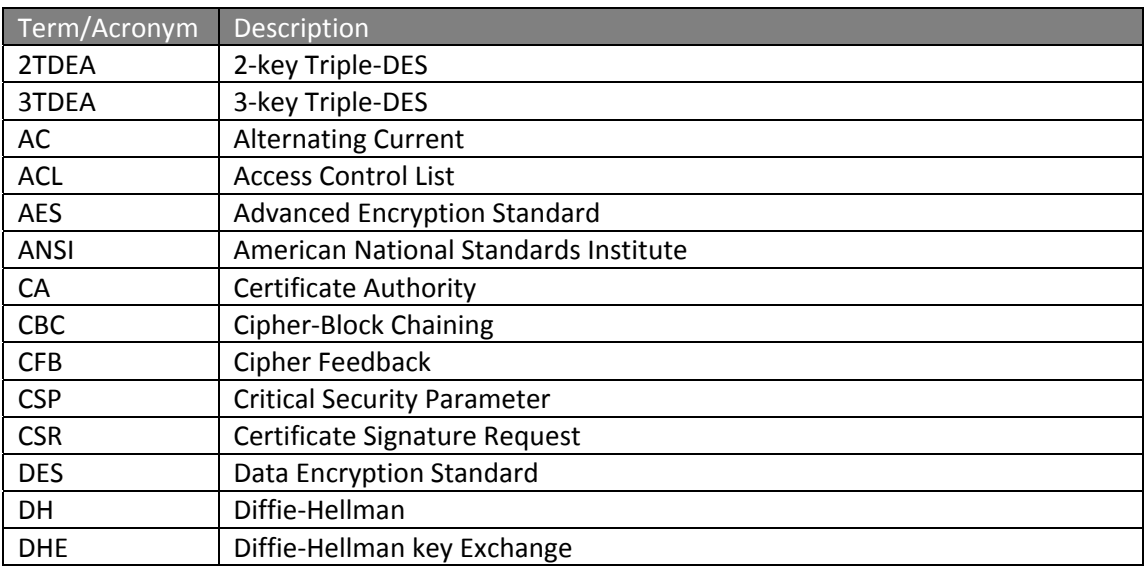

Uplogix

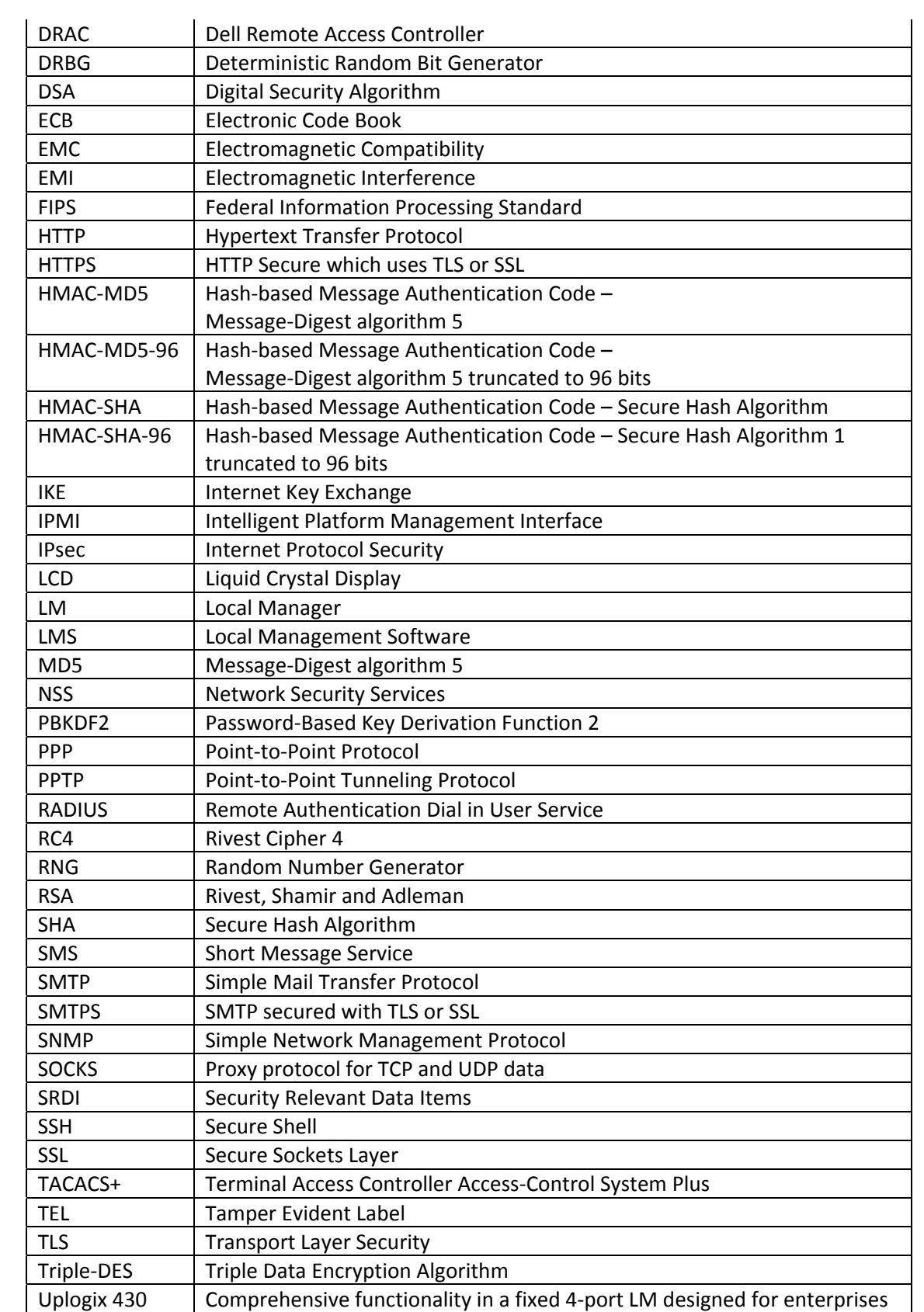

Uplogix Page 6 of 38

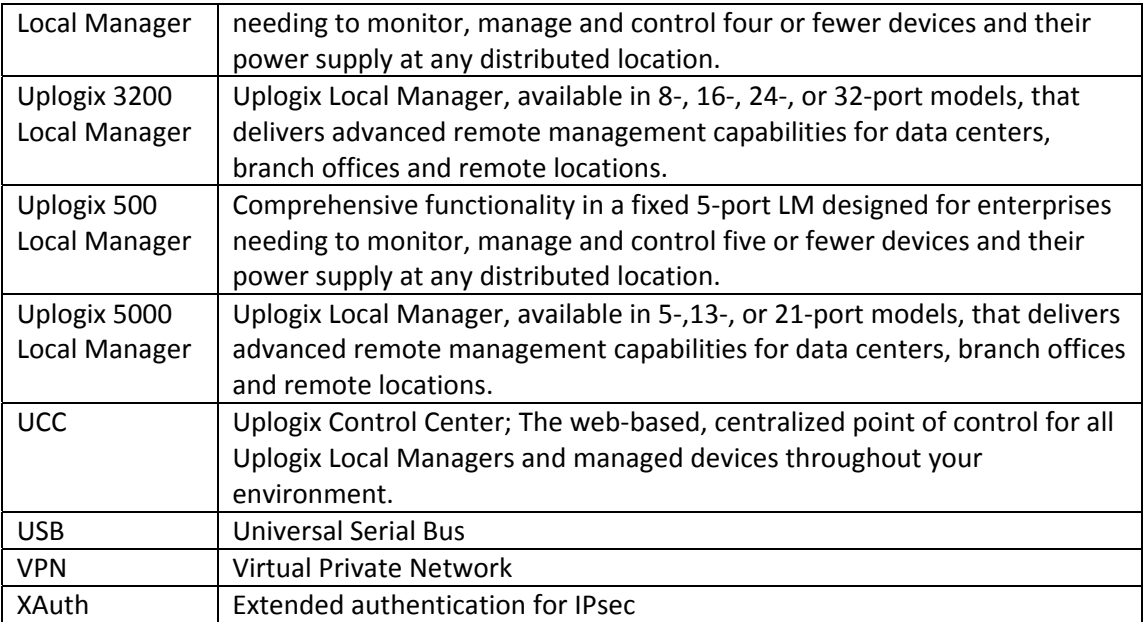

## **2. Physical Characteristics of Product Family**

The Uplogix 430, 3200, 500 and 5000 are individually considered as multi‐chip standalone modules, and the cryptographic boundary of the modules is defined by the outer case of the modules.

### *2.1. Uplogix 430*

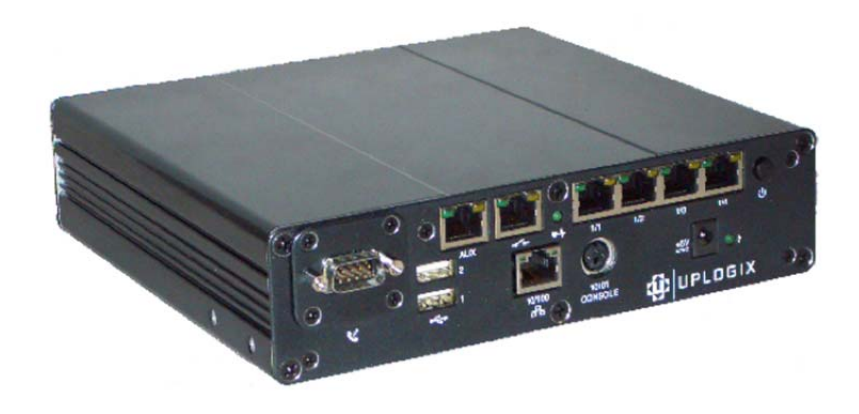

**Figure 1: Uplogix 430 Front Side**

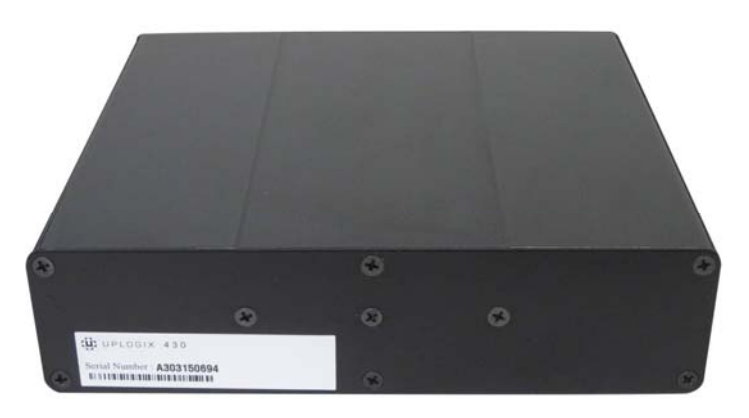

**Figure 2: Uplogix 430 Back Side**

**Table 4: Uplogix 430 Logical Interfaces and their Behavior**

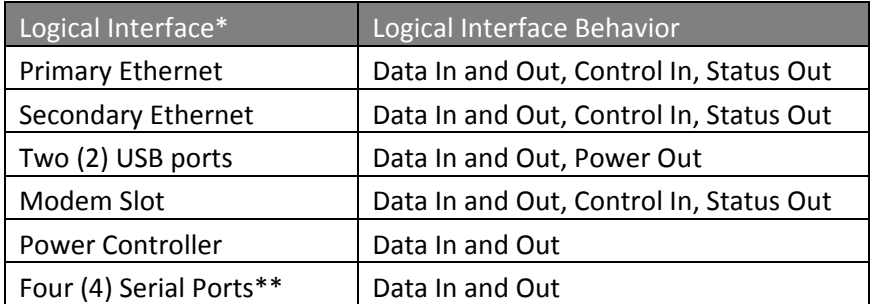

Uplogix Page 8 of 38

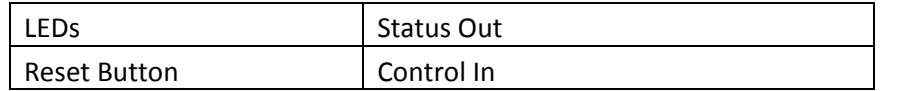

\* The console port of the Uplogix 430 is covered with a Tamper Evident Label (TEL) while operating in FIPS‐approved mode and thus the console port is unusable in FIPS mode. \*\* The Uplogix 430 serial ports are used by the Local Manager to connect to devices being managed.

#### *2.2. Uplogix 3200*

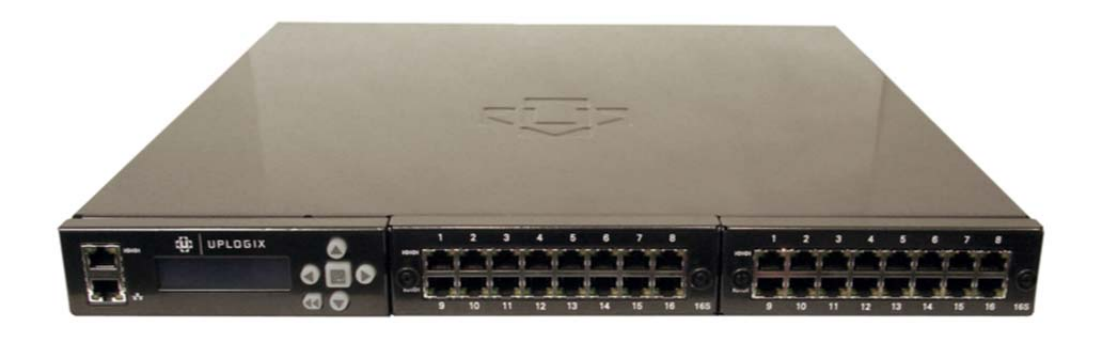

**Figure 3: Uplogix 3200 Front Side**

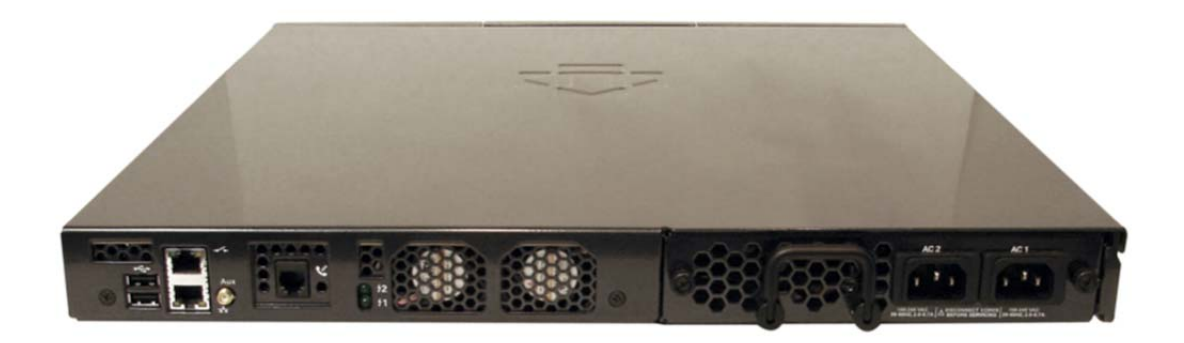

#### **Figure 4: Uplogix 3200 Back Side**

**Table 5: Uplogix 3200 Logical Interfaces and their Behavior**

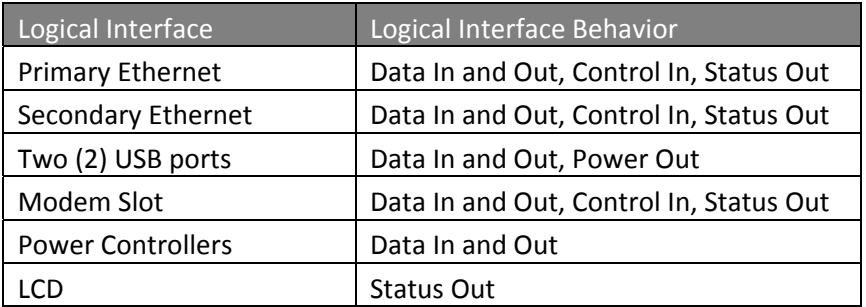

Uplogix Page 9 of 38

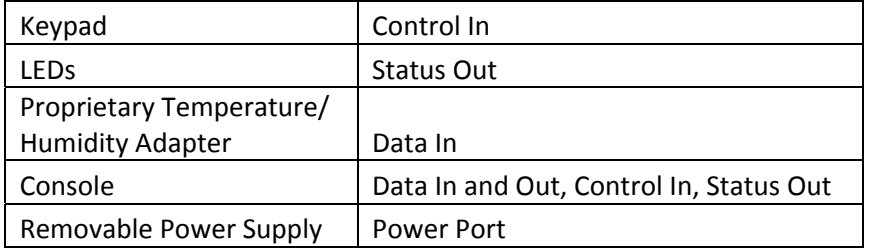

## *2.3. Uplogix 500*

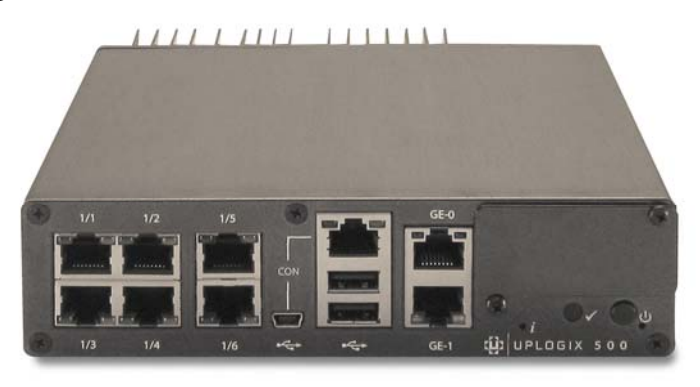

**Figure 5: Uplogix 500 Front Side**

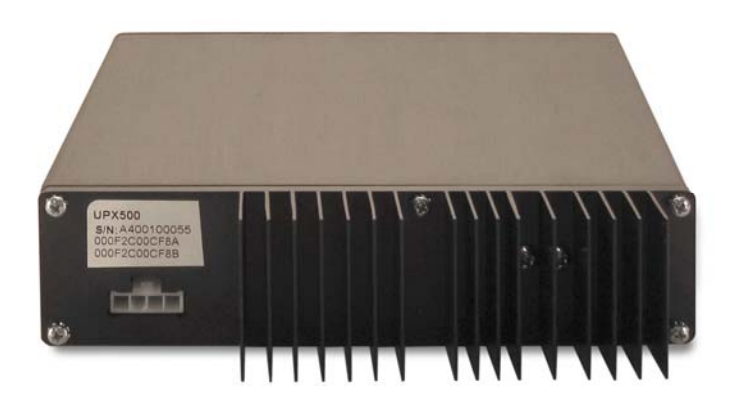

#### **Figure 6: Uplogix 500 Back Side**

**Table 6: Uplogix 500 Logical Interfaces and their Behavior**

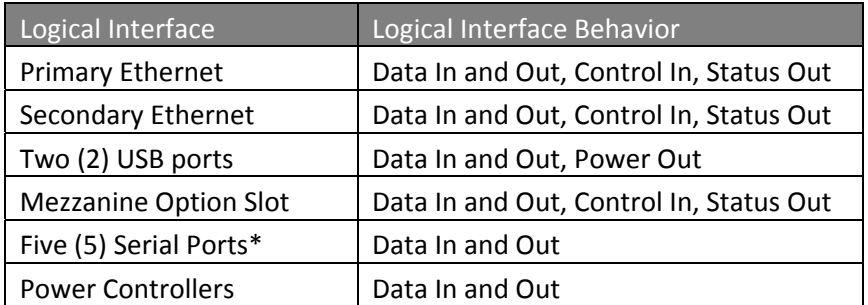

Uplogix Page 10 of 38

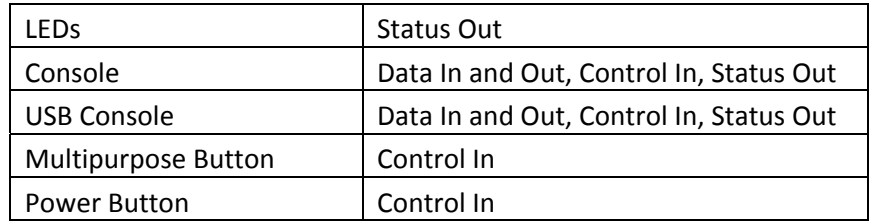

\* The Uplogix 500 serial ports are used by the Local Manager to connect to devices being managed.

### *2.4. Uplogix 5000*

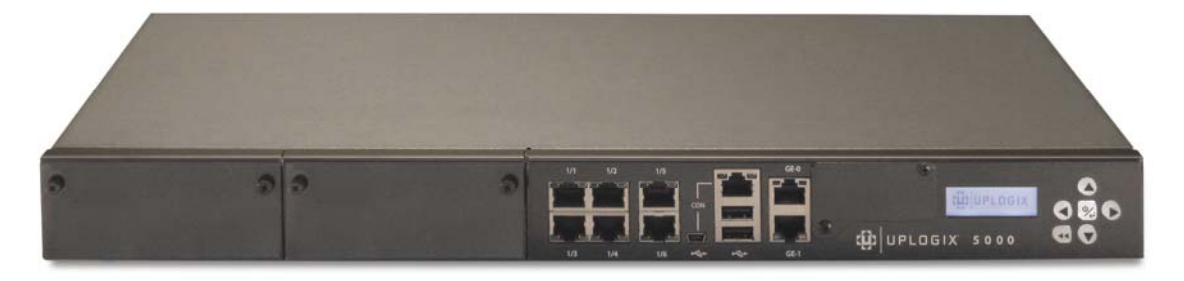

**Figure 7: Uplogix 5000 Front Side**

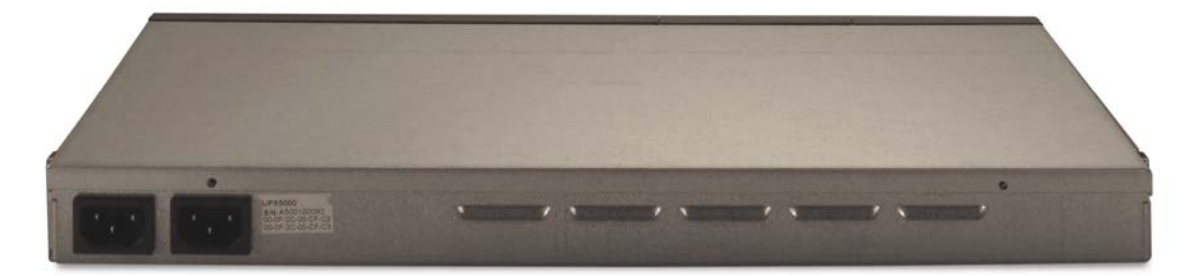

**Figure 8: Uplogix 5000 Back Side**

**Table 7: Uplogix 5000 Logical Interfaces and their Behavior**

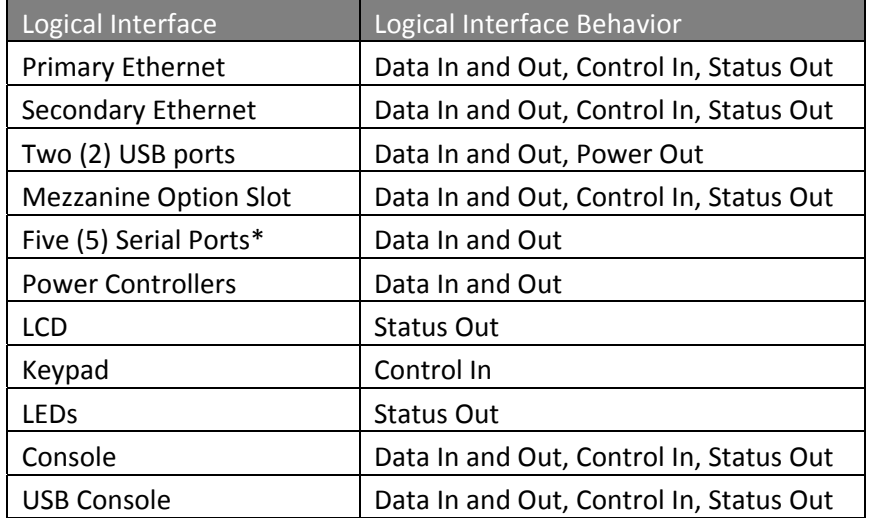

\*\* The Uplogix 5000 serial ports are used by the Local Manager to connect to devices being managed.

### **3. Roles, Services, and Authentication**

The Uplogix LM provides a flexible framework for defining roles. A role is a list of allow permissions and a list of deny permissions. Uplogix ACLs are of the form <principal> <resource> <role> where a principal is a user or group, and a resource is a port name (ex. Port 1/1), modem, powercontrol, system (LM), or server (UCC). With the UCC, labels can be added to ports; these same labels can then be used as a resource name for ACLs.

#### *3.1. Roles and Services*

The module allows concurrent users. The module also allows any number of roles to be defined. The default module ships with the Admin and Guest Roles. During FIPS initialization a third role is created to allow operators the ability to zeroize the system. A Crypto officer is an operator that is assigned the Admin and Factory Reset Role. For a complete listing of privileges for each role, refer to Appendix A: Roles and Their Privileges on Resources. The default Guest role on the module corresponds to the FIPS User role.

 A user granted the appropriate permissions may use "show dashboard", "show version", or "show system fips" to determine whether the LM is in FIPS mode. A user granted "restart" may reboot the system at any time to force power‐on self‐tests to run.

#### *3.1.1. Admin Role*

The Admin Role, provided by default in the module, has the ability to perform all actions on various resources with the exception of factory reset of the LM. The Admin Role can show and configure settings or issue software updates and allows the user to login via SSH or the console port, initiate the out‐of‐band sequence which utilizes IPsec VPNs, and may force web service interactions with the UCC<sup>1</sup>. The Admin role is also responsible for managing the module via the UCC over a TLS session. For a complete listing of Admin Role privileges, refer to Appendix A.

#### *3.1.2. Guest Role*

 $\overline{a}$ 

The Guest Role, provided by default in the module, has access to a limited number of Uplogix commands. The Guest Role can log into the LM and run various show commands. The complete list of Guest Role commands is available in Appendix A.

 $<sup>1</sup>$  UCC refers to the Uplogix Control Center, which is a separate Uplogix appliance, outside the module's</sup> cryptographic boundary. The UCC can be used to manage multiple Uplogix LMs over a TLS session. When an Uplogix LM is managed by a UCC, most of its SRDIs are accessible and configurable via the UCC.

#### *3.1.3. Factory Reset Role*

The Factory Reset role is created during the initialization of the LM in FIPS mode. The Factory Reset Role includes one privilege: the ability to factory reset the Uplogix Local Manager. The Factory Reset role is included in privilege listings in Appendix A.

#### *3.2. Authentication Mechanisms*

The module supports identity‐based authentication of its operators. Operators may be authenticated by supplying a username and password, or by using public key authentication. Username and password authentication is accessible to operators over the console, SSH or HTTPS interfaces. Public key authentication may only be used when an operator establishes an SSH session or for authenticating the UCC. Operators can also use remote authentication servers RADIUS and TACACS+ for authenticating over SSH to the module.

### *3.3. Strength of Authentication Mechanisms*

Uplogix LM requires a minimum 7‐character password and a minimum 7‐character shared secret for remote authentication. Thus, for password authentication over the console, SSH and TLS web GUI, the probability of successfully guessing the password is at least 1 in 26^7.

Both the Uplogix LM and UCC RSA certificates used for SSH and HTTPS web services traffic must be at least 2048‐bits in length. This provides an encryption strength of 2^112 bits. Thus, for public key authentication the probability is 1 in 2^112 of a randomly generated key pair to match.

Thus, for every possible authentication method, the probability of a random attempt to be successful is less than 1 in 1,000,000.

No more than 10,000 login attempts may be made over SSH in 1 minute. With password based authentication that changes the probability to 1:803k, which is less than 1:100k. With public key authentication, the 10k login attempts changes the probability to approximately 1:2^98.

No more than 500 login attempts may be made via secure dial in or over the console in 1 minute. The probability of a successful password authentication login attempt over the console is then 500:26^7, or 1:16M.

Under normal operations, at most 10 web service requests would be issued from the LM to the UCC per minute. No more than 4000 requests/minute can be attempted for connection attempts from LM to UCC. Given that a 2048‐bit RSA key provides 2^112 bits of encryption strength, the likelihood of breaking the key in a minute with this strategy is 4000 in 2^112 attempts or 1 in 2^100.

> Uplogix Page 14 of 38

Thus, for every possible authentication method, the probability of a successful random attempt during a one‐minute period is less than one in 100,000.

## **4. Secure Operation and Security Rules**

In order to operate an Uplogix LM securely, the user should be aware of the security rules enforced by the module and should adhere to the required physical security rules and the required secure operation rules.

#### *4.1. Security Rules*

The security rules derived from FIPS 140‐2 include both the security rules configured by the Crypto Officer and those imposed by the Uplogix LM.

#### *4.1.1. Uplogix Security Rules enforced by the Crypto Officer*

The following are security rules that result from the security requirements of FIPS 140‐2. The Crypto Officer shall follow these rules to conform to FIPS 140‐2.

- 1. During initialization and setup of the Uplogix LM, the admin password must be changed from the standard credentials.
- 2. Tamper labels shipped with the LM must be properly applied while engaging the LM in FIPS mode.
- 3. The Crypto Officer will have the Uplogix LM generate its own unique TLS key pairs. The private key will never be exposed to any UI or exported from the LM. The public key and appropriate certificate signing requests may be exported via the UI for configuration purposes.
- 4. An Uplogix LM in FIPS mode will not communicate with a UCC that is not in FIPS mode. The UCC's certificate must be imported into the Uplogix LM.
- 5. If a UCC is managing the LMs in the deployment, the Crypto Officer will ensure that the UCC address is correctly entered when defining the management server for Uplogix LMs.
- 6. For the 430, the modem slot must be populated in the LM for opacity reasons.
- 7. For the 3200, the power supply must be installed and I/O card slots must be populated in the LM for opacity reasons.
- 8. For the 500, the mezzanine option slot must be populated and the power cord plugged in on the LM for opacity reasons.
- 9. For the 5000, the I/O card slots and the mezzanine option slot must be populated in the LM for opacity reasons.

#### *4.1.2. Uplogix Security Rules enforced by the Uplogix LM*

The following are security rules that result from the security requirements of FIPS 140‐2. The module enforces these requirements when initialized into FIPS mode.

1. When initialized to operate in FIPS mode, the Uplogix LM shall only use FIPS‐ approved cryptographic algorithms.

- 2. The Uplogix LM shall employ the FIPS-approved pseudo random number generators ANSI X9.31 RNG and the SP800‐90 DRBG whenever generating keys.
- 3. The Uplogix LM shall provide identity‐based authentication of operators by verifying the operator's username and password or SSH public key.
- 4. The Uplogix LM software will disable the following services in FIPS mode: Telnet, Telnet pass-through, xbrowser, service access (with the exception of service\_access off), login via the power controller, editing of the boot menu, update via LCD, and configuration import via FTP.
- 5. The Uplogix LM will allow dial in to be configured only with TLS encryption required.
- 6. All TLS transactions will require trusted public keys.
- 7. The Uplogix LM generates its own unique SSH key pairs. The public key may be transmitted to an accompanying UCC.
- 8. The Uplogix LM enforces minimum shared secret length of at least seven (7) characters when using TACACS+ or RADIUS.
- 9. The Uplogix LM will enforce user password restrictions (at minimum 7 characters).
- 10. The config reinstall command provides a Crypto Officer the ability to zeroize keys and all other configuration data.
- 11. On every boot of the LM the FIPS self-tests run.
- 12. All data transferred over PPTP or IPsec is considered plain text unless protected by an SSH or TLS session.
- 13. All data transferred over SNMP is considered plain text.

#### *4.2. Secure Operation Initialization Rules*

The Uplogix LMs provide many different cryptographic algorithms to ensure compatibility with today's marketplace. Specifically, Uplogix provides the following algorithms:

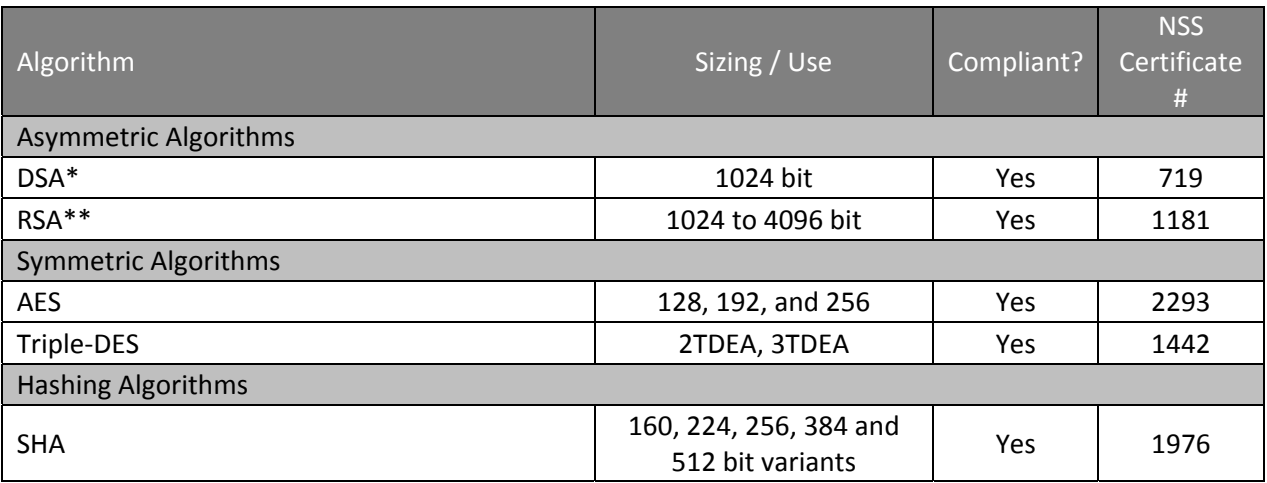

#### **Table 8: Uplogix Cryptographic Algorithm Sizing**

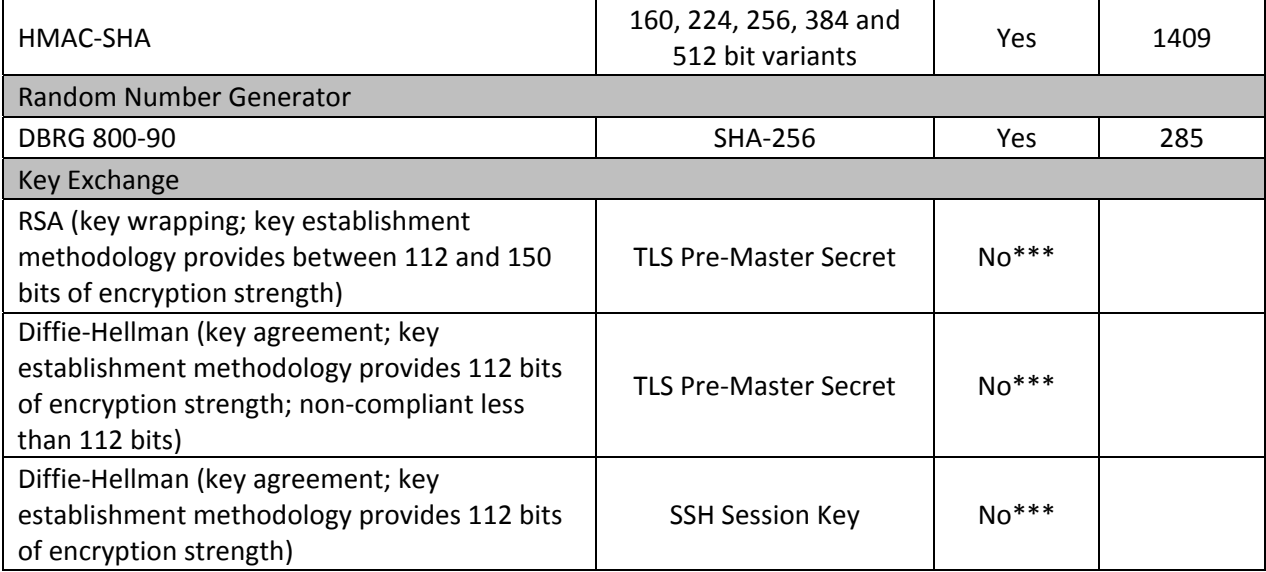

\*DSA certificate #719; non‐compliant with the functions from the CAVP Historical DSA list \*\*RSA certificate #1181; non‐compliant with the functions from the CAVP Historical RSA list

\*\*\*This algorithm is not FIPS‐approved, but it is allowed for this use in FIPS mode

#### **Table 9: Key Defining Functions**

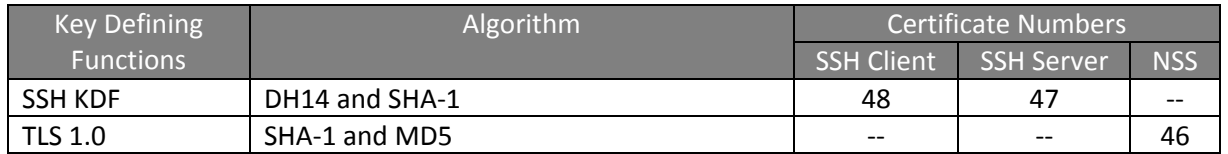

Additionally, algorithms used by the Uplogix' IPsec implementation are non‐ approved because the ANSI X9.31 RNG is not guaranteed to have sufficient entropy. Therefore, all data transferred over IPsec is considered plain text unless protected by an SSH or TLS session.

#### **Table 10: Uplogix IPsec Algorithm Sizing (Non‐Approved)**

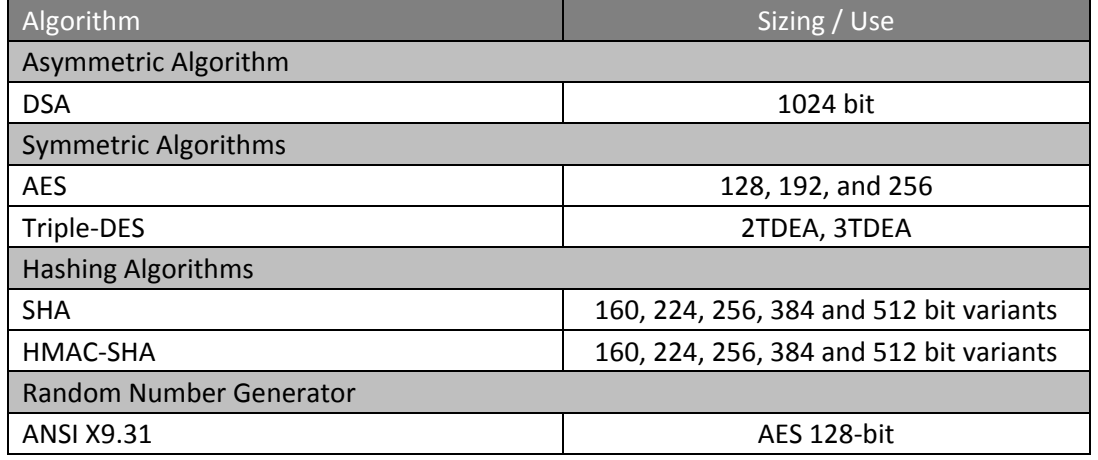

Uplogix Page 18 of 38

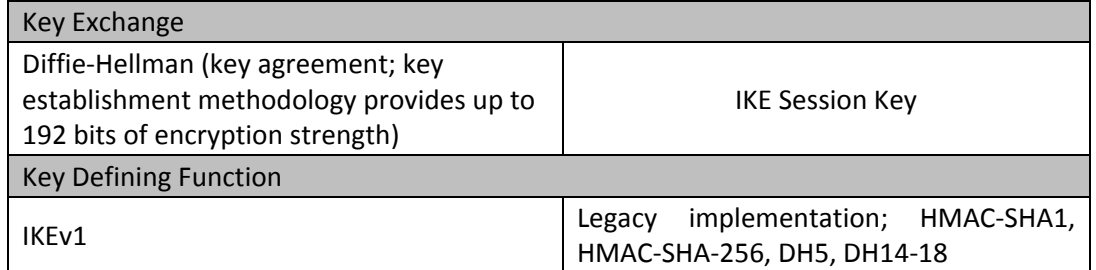

**Table 11: Other Uplogix Cryptographic Algorithm Uses (Non‐Approved)**

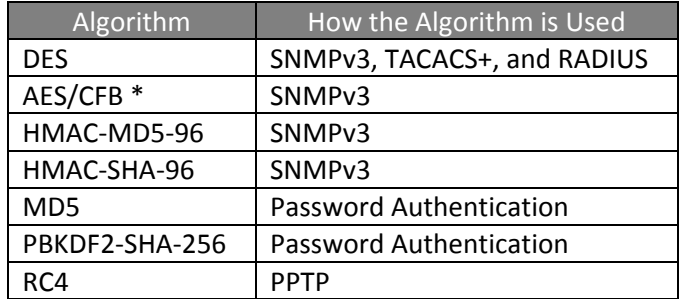

\* SNMP v3 uses a non‐FIPS validated implementation of AES.

FIPS 140‐2 prohibits the use of non‐FIPS approved algorithms while operating in a FIPS compliant manner. The Crypto-officer should follow the following rules to initialize a new Uplogix LM to ensure FIPS level 2 compliance.

- 1. Power-up the Uplogix LM. The default credentials for the LM are user name: admin and password: password.
- 2. Create the Factory Reset role by entering the command config role FactoryReset. Assign the factory reset privilege to the role by entering allow config reinstall. Exit the role creation wizard by typing exit.
- 3. Create a new user <username> using the command config user <username>.
	- a. Select  $y$  to create this user.
	- b. Add roles to this user by entering system admin to assign the admin role and system FactoryReset to assign the Factory Reset role.
	- c. Type exit to complete the user creation and role assignment.
	- d. Add a password for use in FIPS mode using the command config password <username>. The password should follow the FIPS restrictions of minimum seven characters.
- 4. Use the enable <username> command to log out as admin and log in as <username>.
- 5. Once the new user has been created, disable the admin account via the config user admin command.
	- a. Type disabled to disable the admin account.

Uplogix Page 19 of 38

- b. Type no password to remove the password.
- c. Type authorized keys to enter the SSH public keys menu.
- d. Type exit to erase all keys associated with the admin user.
- e. Type no all admin to remove privileges.
- f. Verify there are no privileges for the admin account via the command show. If any privileges show, remove them individually via the command no <resource> <role>.
- g. Type exit to complete the user creation and role assignment.
- 6. The Crypto Officer will delete all users currently present in the module except admin and the username created in step 3. The show user \* will show all users currently present on the module. The config user no <username> should then be repeated for all usernames except for the username created in the above step.
- 7. Turn off Service Access by entering the command service\_access off at the system level.
- 8. Enter the command config sys fips enable; this will reboot the system.
- 9. Log into the system as the user created in step 3.
- 10. If the LM will be managed by a UCC, complete the following steps; otherwise, skip to step 12:
	- a. Run config sys crypto csr
	- b. Obtain a signed certificate from your CA for the CSR you generated.
	- c. Run config sys crypto certificate to import the signed certificate.
	- d. Ensure that the CA that signed your certificate is accepted by your UCC installation.
	- e. Run config sys crypto certificate management to import the UCC's heartbeat certificate.
- 11. Run config sys management to point the LM at the UCC.
- 12. The tamper evident labels shall be installed for the module to operate in a FIPS Approved mode of operation. The surface of the LM should be cleaned prior to application or reapplication of TELs. Place tamper labels on the LM as indicated in Figure 9: Tamper Evident Label Placement on the 430 and 3200 or Figure 10: Tamper Evident Label Placement on the 500 and 500. Additional TELs may be ordered from Uplogix using part number (61‐0001‐00).
	- a. Once applied, the Crypto-officer shall not remove or replace the labels unless the module has shown signs of tampering
	- b. The Crypto‐officer should regularly inspect the tamper evident labels for damage or signs of tampering
	- c. If damage or tampering is suspected, the Crypto‐officer shall reimage the module and follow the procedure to place the module in FIPS mode.

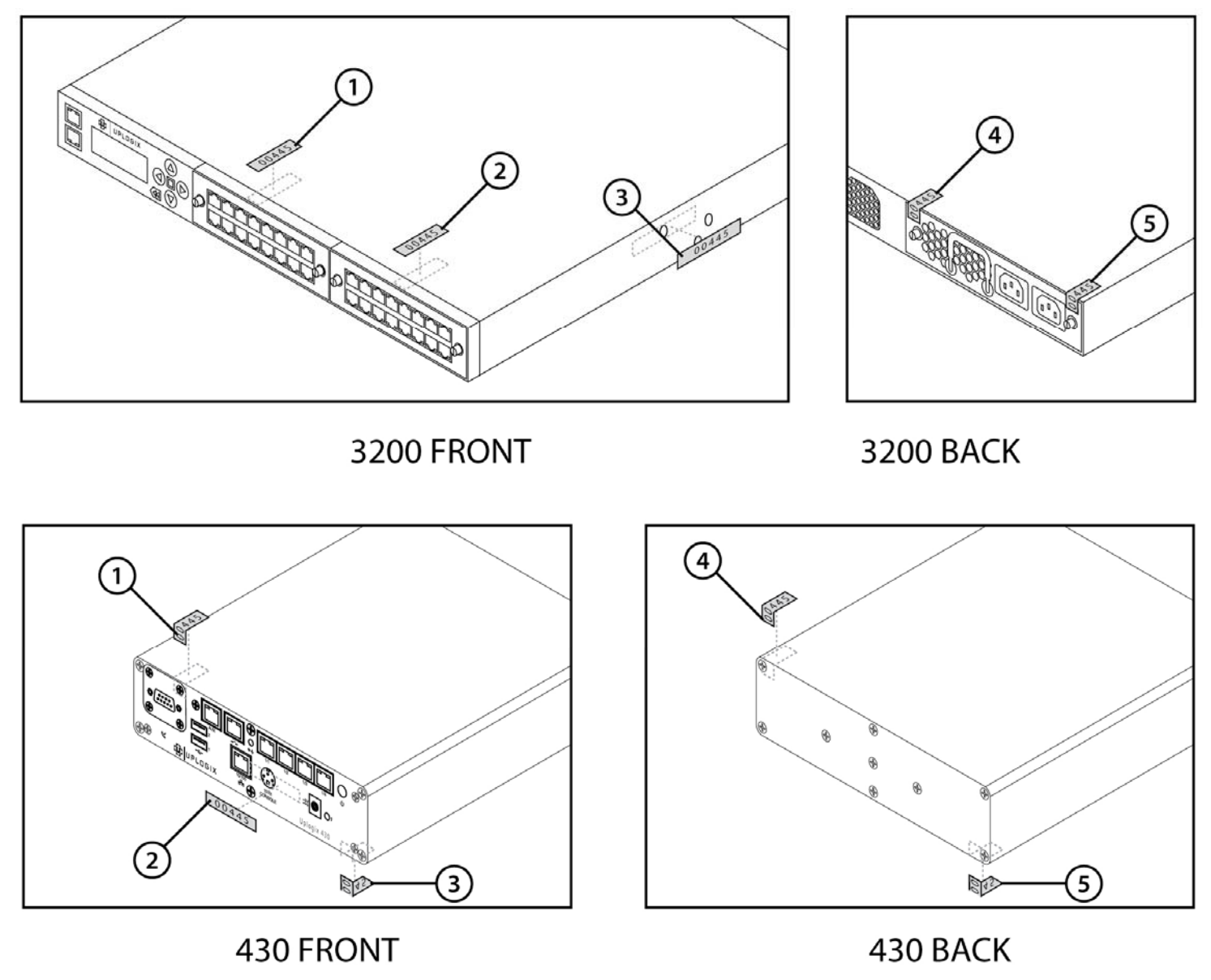

**Figure 9: Tamper Label Placement on the 430 and 3200**

Uplogix Page 21 of 38

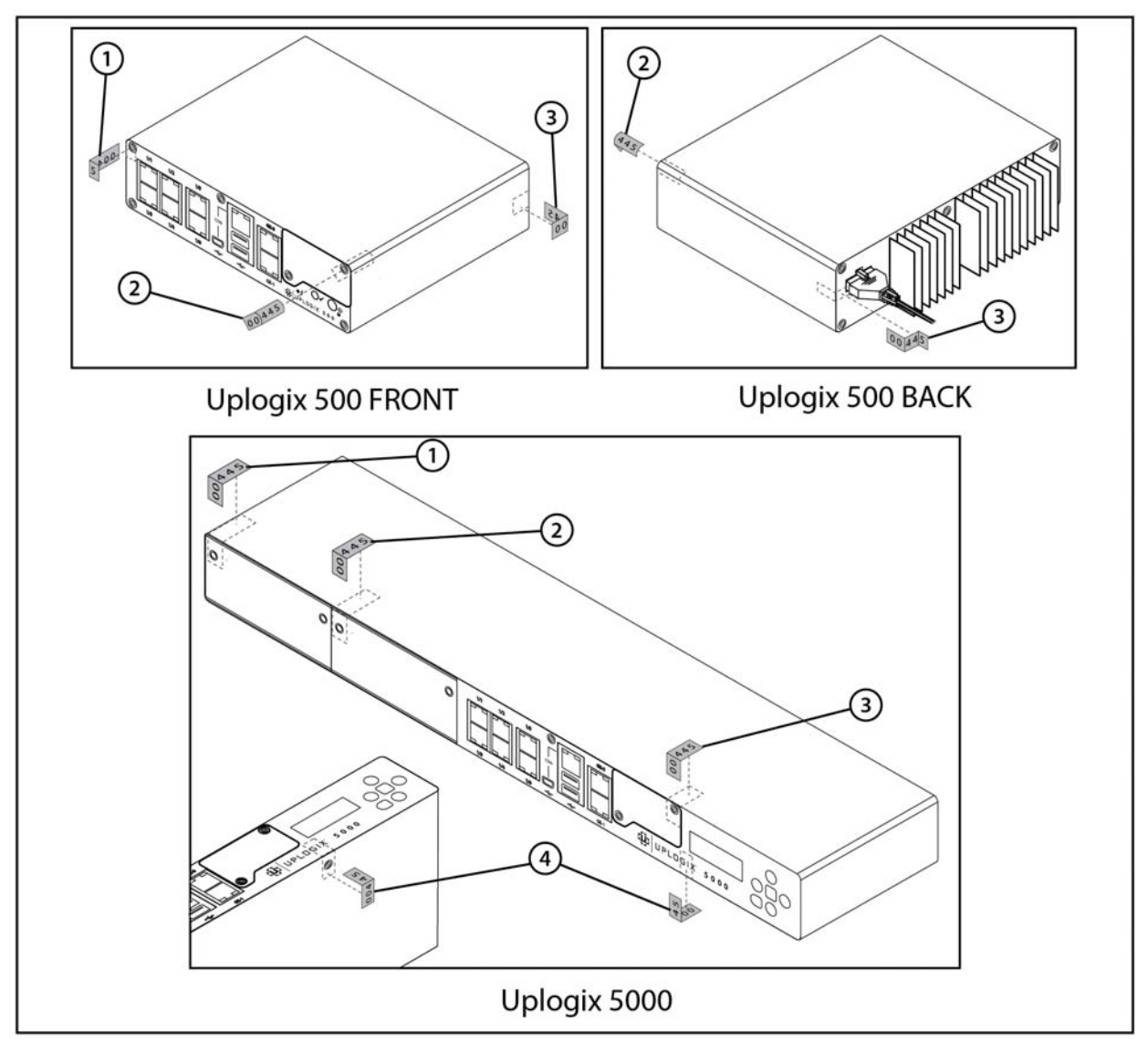

**Figure 10: Tamper Label Placement on the 500 and 5000**

Uplogix Page 22 of 38

#### *4.3. Physical Security Rules*

As part of the FIPS‐mode enabling procedure, the Crypto‐Officer is responsible for applying the tamper‐evident labels on the modules, as shown in the Figure 9: Tamper label placement on the 430 and 3200 or Figure 10: Tamper Label Placement on the 500 and 5000. The 430 and the 3200 module versions require a total of five tamper‐evident labels while the 500 module requires 3 and the 5000 module requires 4.

The Crypto‐Officer must periodically inspect the physical case of the LM to ensure that no attacker has attempted to tamper with the LM. Signs of tampering include deformation, scratches, or scrape marks in tamper labels covering the LM.

The Crypto‐Officer is also responsible for securing and having control at all times of any unused tamper‐evident labels, and for the direct control and observation of any changes to the module such as reconfigurations where the tamper evident labels may be removed or re-installed to ensure the security of the module is maintained during such changes and the module is returned to the FIPS‐Approved state.

#### *4.4. FIPS Operation Modes*

This section describes FIPS operation modes.

#### *4.4.1. FIPS Running Mode*

Run the command show sys fips. If the LM is correctly placed into FIPS mode, the response will be "FIPS 140‐2 mode is enabled."

#### *4.4.2. FIPS Failure Modes*

This mode is entered when the module fails conditional or start up self‐tests with the exception of a software load failure. If a software load test failure occurs, the module rejects the invalid binary file. The module will not perform the software load and will continue normal operations.

- A. 430 The heartbeat LED will blink S.O.S using Morse Code
- B. 3200 and 5000 The LCD will read "FIPS Failure"
- C. 500 The power LED alternates between amber and green while the status LED blinks (in sync)

#### *4.4.3. Firmware Verify Mode*

When an update is run from the CLI, LCD, or the UCC, a firmware image is first copied to the appliance. After the firmware is successfully copied, the local manager enters the firmware verify mode to validate the signature matches the 2048‐bit Uplogix firmware certificate. If the firmware verify mode successfully verifies the image, the image is then staged for a firmware upgrade and the local manager reboots.

> Uplogix Page 23 of 38

## **5. Definition of SRDIs Modes of Access**

This section specifies the Uplogix' Security Relevant Data Items as well as the access control policy enforced by the Uplogix LMs.

### *5.1. Cryptographic Keys, CSPs, and SRDIs*

While operating in a level 2 FIPS compliant manner, the Uplogix LM contains the following security relevant data items:

| Security Relevant Data Item      | Storage     | <b>SRDI Description</b>                                                                                                    |
|----------------------------------|-------------|----------------------------------------------------------------------------------------------------|
| Device Passwords                 | <b>Disk</b> | Passwords used to authenticate LM with devices it<br>manages.                                                                       |
| <b>Email Passwords</b>           | <b>Disk</b> | Passwords used to authenticate LM with SMTP servers.                                                                                |
| <b>Export Password</b>           | <b>Disk</b> | Password used to authenticate LM with SCP/FTP server<br>receiving periodic stats via export process.                                |
| IKE DH Key Pair*                 | <b>RAM</b>  | Used during phase 1 aggressive mode to negotiate the IKE<br>Session key.                                                            |
| IKE HMAC Integrity Keys*         | <b>RAM</b>  | Used to verify IKE data. Algorithm HMAC-SHA1 or HMAC-<br>SHA-256.                                                                   |
| <b>IKE Pre-Shared Key</b>        | <b>Disk</b> | Used to authenticate the LM with a VPN server during<br>phase 1 aggressive mode of IPsec.                                           |
| IKE Session Key*                 | <b>RAM</b>  | Used to encrypt XAuth and phase 2 quick mode<br>interactions. Algorithms: Triple-DES CBC, AES 128 CBC,<br>AES 192 CBC, AES 256 CBC. |
| <b>IPMI Passwords</b>            | <b>Disk</b> | Passwords used to authenticate LM with device service<br>processors (ex. Dell DRAC).                                                |
| IPsec HMAC Integrity Keys*       | <b>RAM</b>  | Used to verify IPsec data. Algorithm: HMAC-SHA1 or<br>HMAC-SHA-256.                                                                 |
| IPsec PFS DH Key Pair*           | <b>RAM</b>  | Used during phase 2 quick mode to negotiate the IPsec<br>Session keys.                                                              |
| IPsec Session Keys*              | <b>RAM</b>  | Used to encrypt the IPsec transported data. Algorithms:<br>Triple-DES CBC, AES 128 CBC, AES 192 CBC, AES 256 CBC.                   |
| <b>IPsec XAuth user Password</b> | <b>Disk</b> | Secondary authentication for the LM with the VPN server<br>using the XAuth extension after phase 1 aggressive mode.                 |
| Libgcrypt RNG Seed*              | <b>RAM</b>  | Used for ANSI X9.31 RNG using 128-bit AES.                                                                                          |
| Libgcrypt RNG Seed Key*          | <b>RAM</b>  | Used for ANSI X9.31 RNG using 128-bit AES.                                                                                          |
| <b>NSS DRBG Entropy Input</b>    | <b>RAM</b>  | Used for the SP 800-90 DRBG using SHA-256                                                                                           |
| <b>NSS DRBG Seed</b>             | <b>RAM</b>  | Used for the SP 800-90 DRBG using SHA-256                                                                                           |
| <b>NSS DRBG V Value</b>          | <b>RAM</b>  | Used for the SP 800-90 DRBG using SHA-256                                                                                           |
| <b>NSS DRBG C Value</b>          | <b>RAM</b>  | Used for the SP 800-90 DRBG using SHA-256                                                                                           |
| <b>Operator Passwords</b>        | <b>Disk</b> | Used for user authentication via SSH, the console port, or<br>with the UCC.                                                         |

**Table 12: Uplogix Security Relevant Data Items**

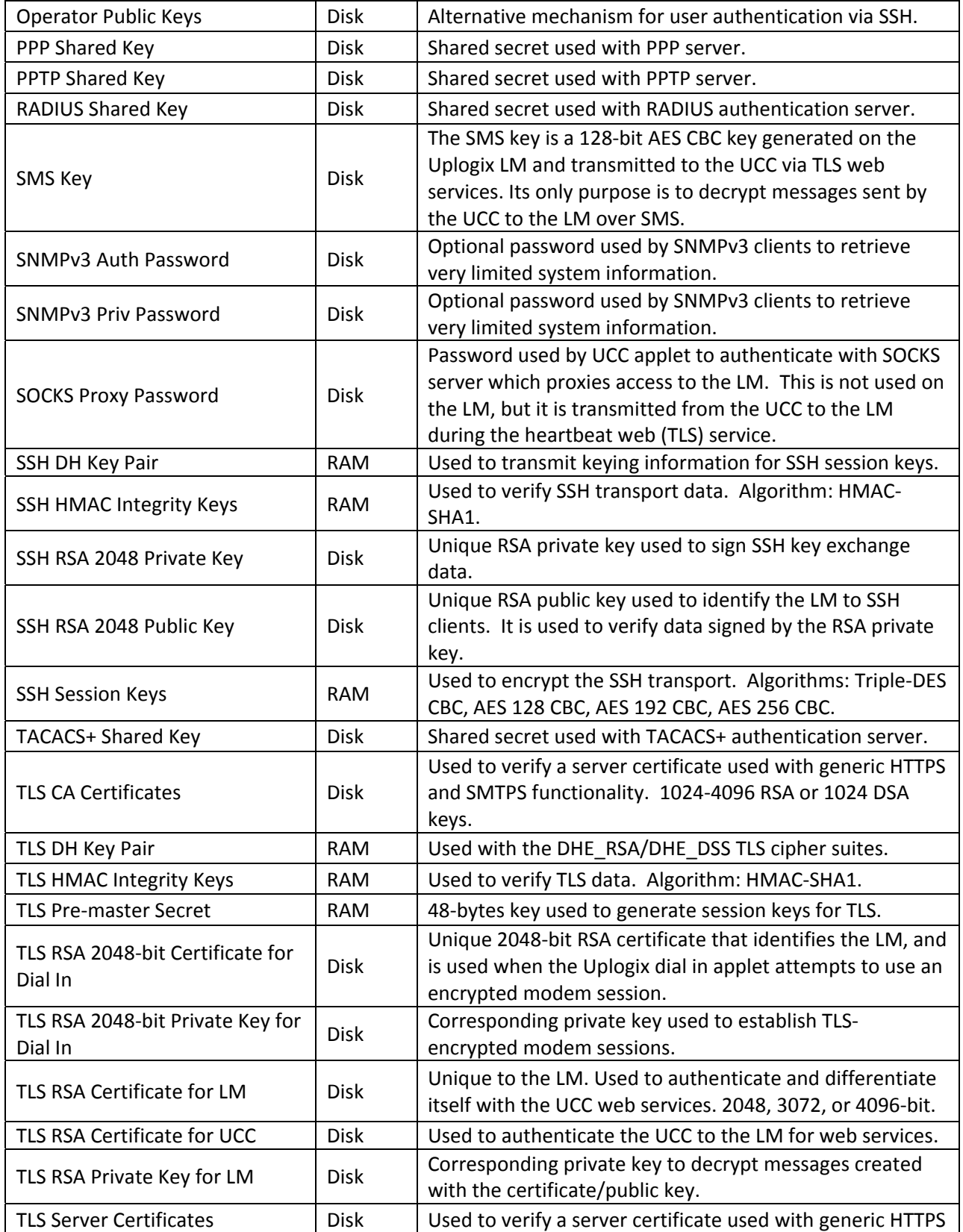

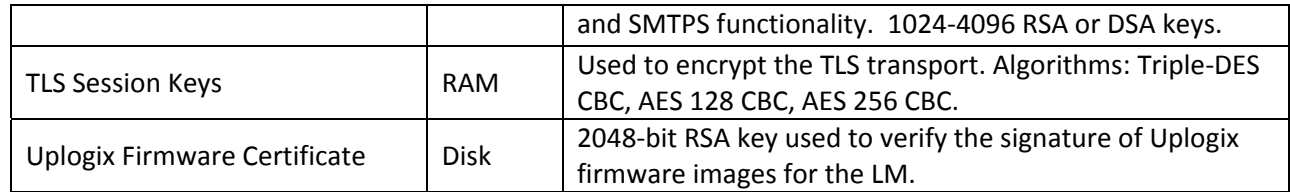

Notes:

\* The Libgcrypt RNG is only used to generate secrets for IKE and IPsec. While the Libgcrypt RNG is often seeded with sufficient entropy, Uplogix cannot guarantee that the Libgcrypt RNG is always seeded with the 80 bits of entropy required to generate sufficiently random keys. Therefore, all data transferred over IPsec is considered plain text unless protected by an SSH or TLS session.

With the exception of the Uplogix Firmware certificate, all SRDIs that are stored on disk are zeroized when a factory reset is performed on the LM. There are multiple ways to perform a factory reset.

#### *5.2. Access Control Policy*

The terminal allows controlled access to the SRDIs contained within it. The following table defines the access that an operator or application has to each SRDI while operating the LM in a given role performing a specific command. The permissions are categorized as a set of four separate permissions: read, write, delete, and zeroize. If no permission is listed, then an operator has no access to the SRDI.

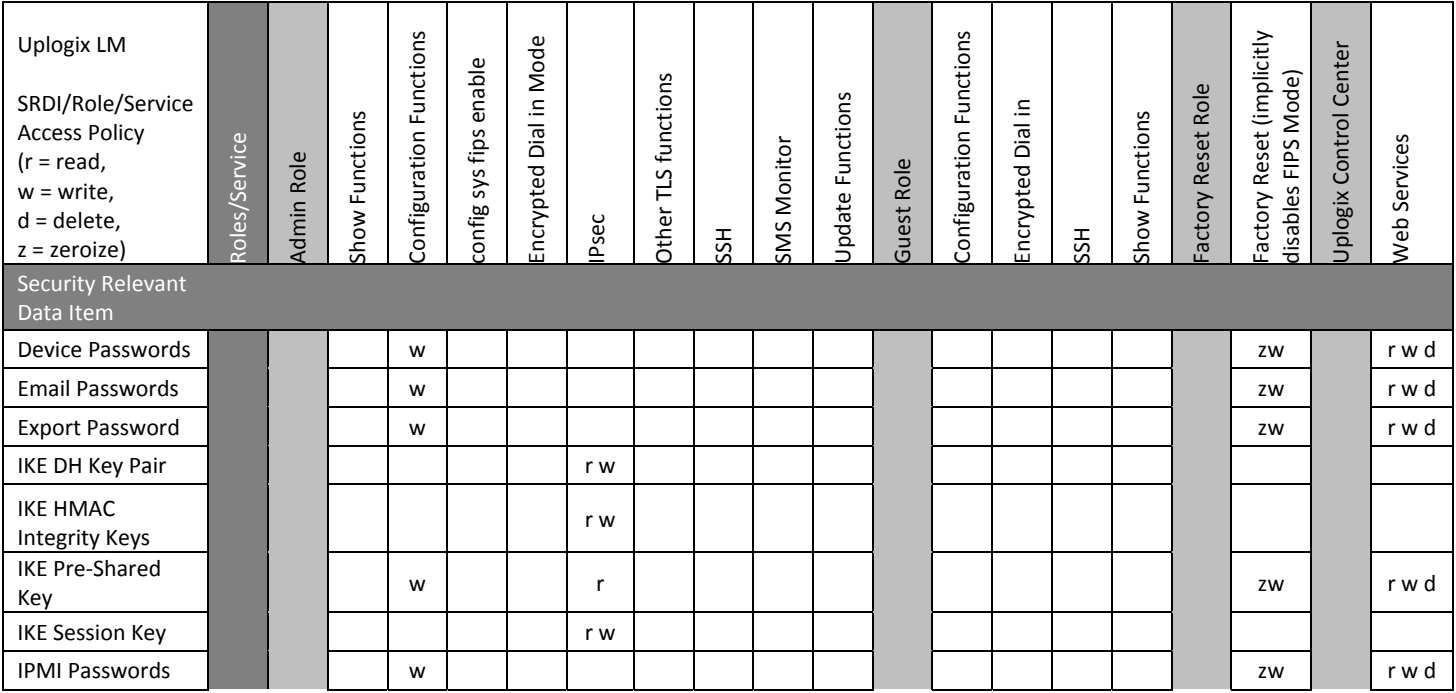

**Table 13: Uplogix Access Control Policy**

Uplogix Page 26 of 38

#### www.uplogix.com 877.857.7077

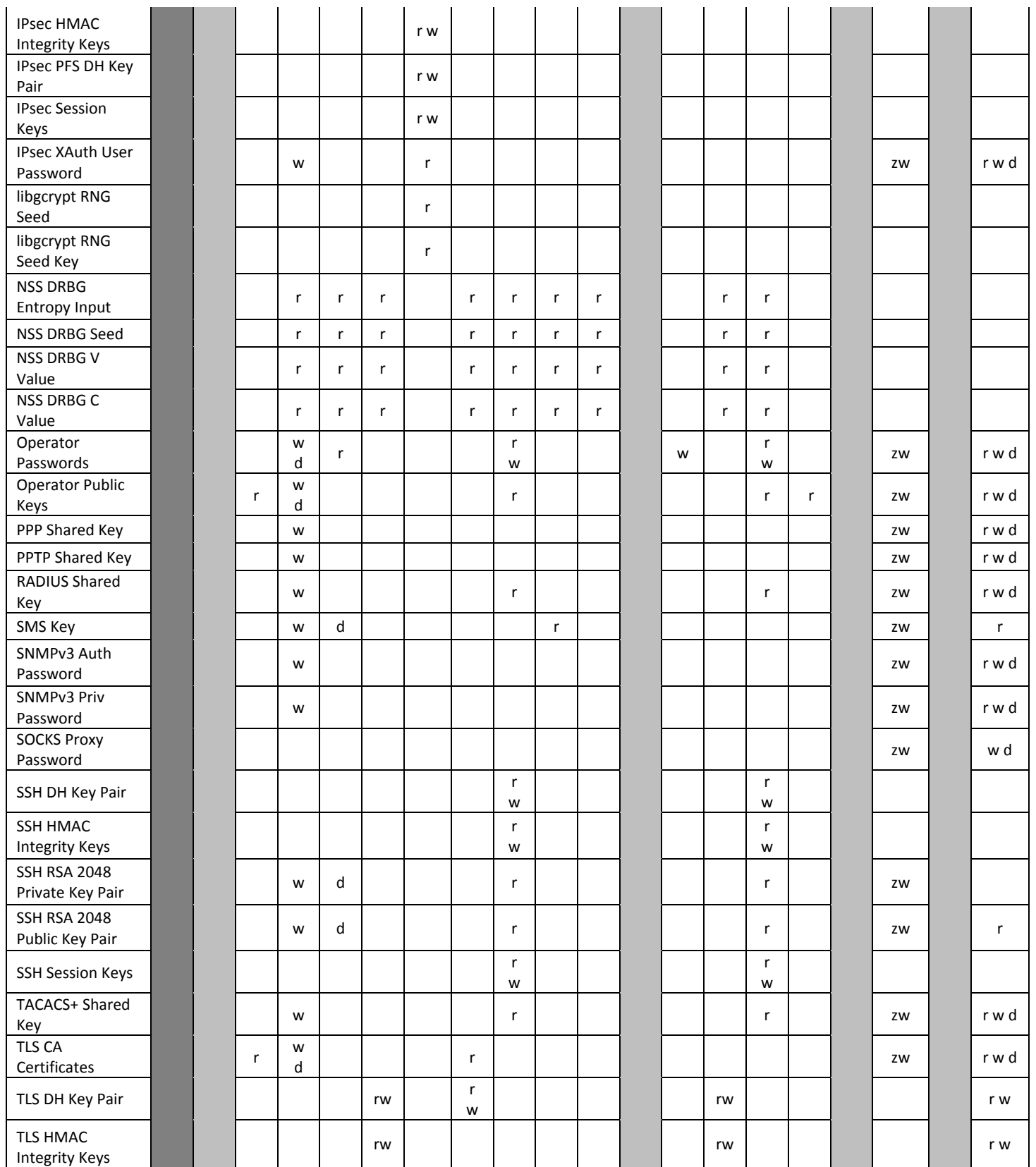

#### www.uplogix.com 877.857.7077

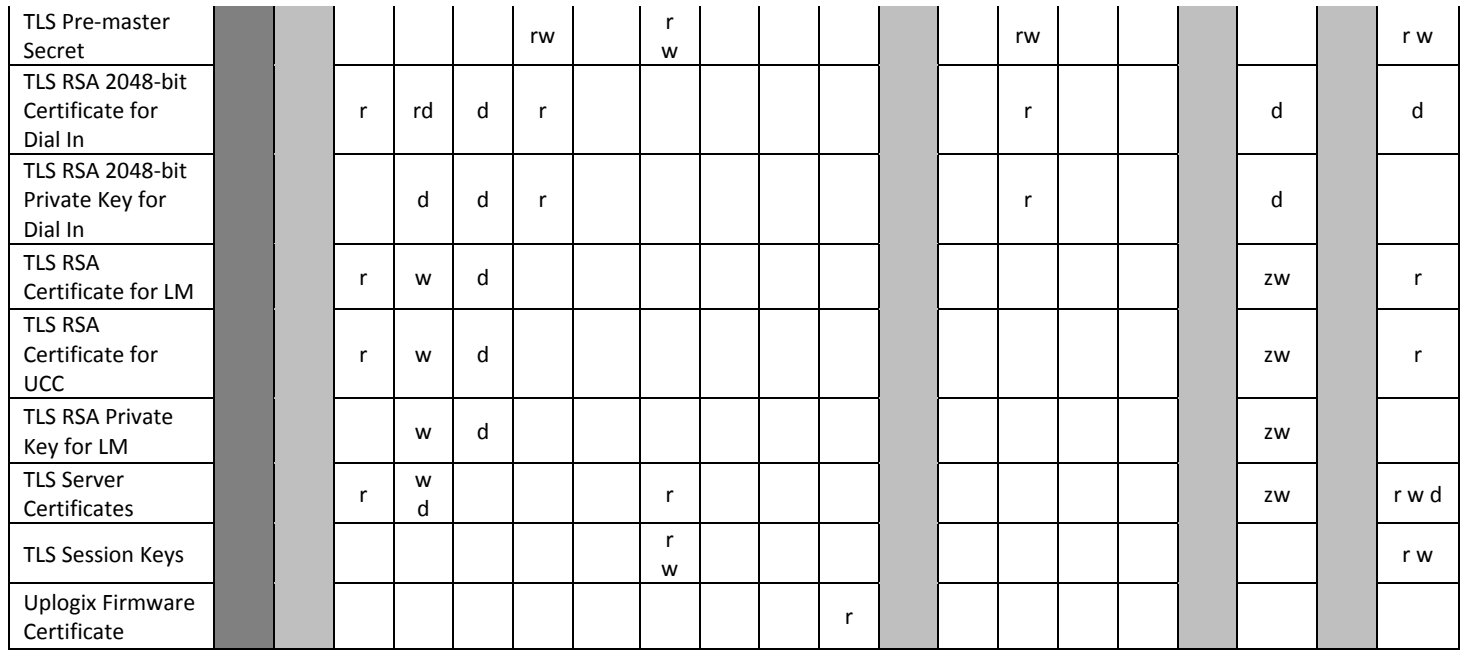

Notes: On config sys fips enable, the SMS key, the TLS RSA LM key pair and certificate, the TLS RSA certificate for UCC, dial in key pair and certificate, and the SSH RSA and DSA key pairs are deleted. When the system next boots, SMS and SSH keys and the dial in key pair and certificate are created automatically. The TLS certificates are manually created/configured.

A user with only the guest role (config password, but not config user) is only able to see and edit his own SSH public keys. Likewise, a user with the guest role can only change his own password.

www.uplogix.com 877.857.7077

## **6. Mitigation of Other Attacks**

Uplogix does not wish to claim that the module mitigates any other attacks.

Uplogix Page 29 of 38

# **Appendix A: Roles and Their Permissions on Resources**

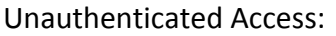

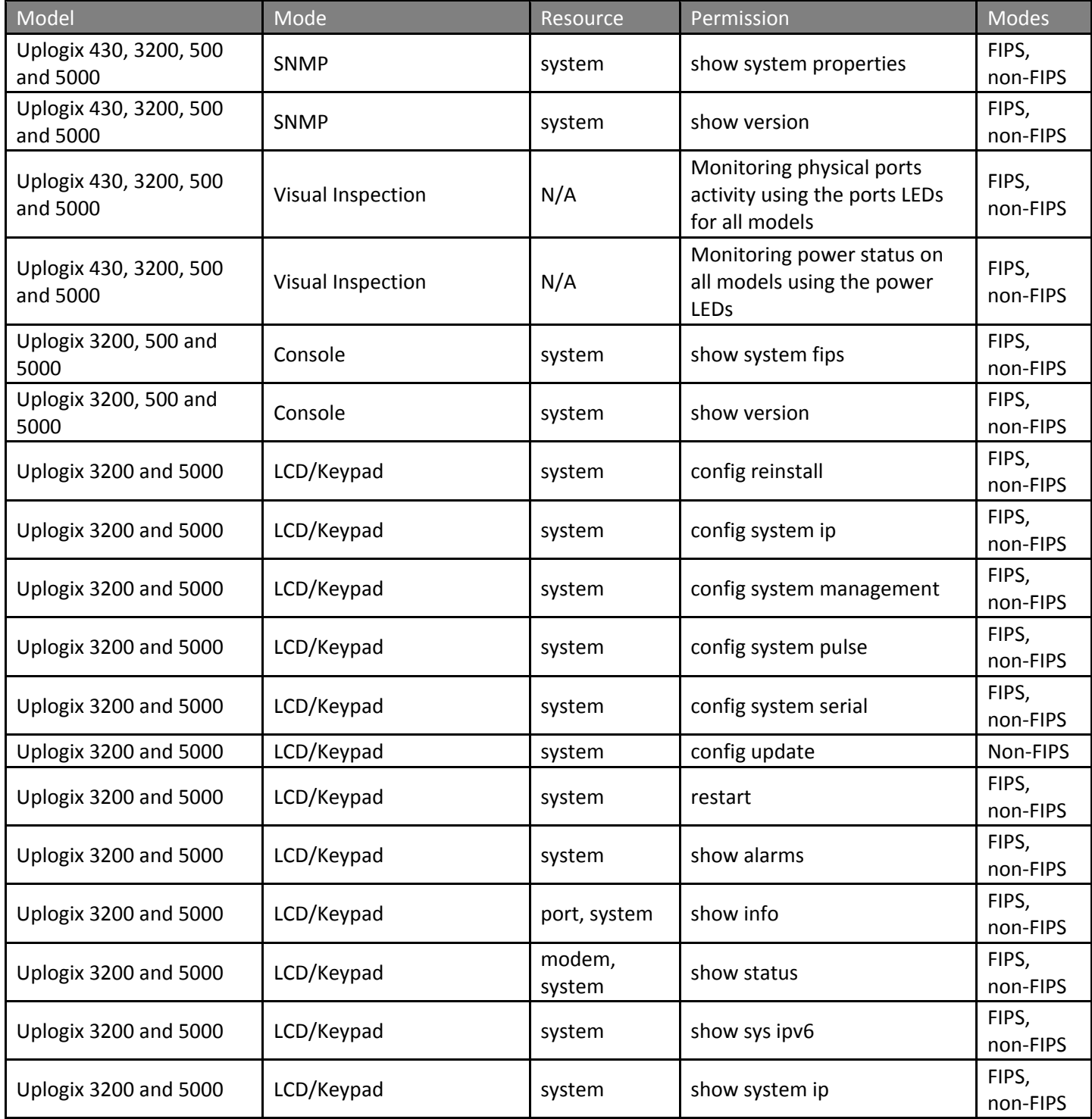

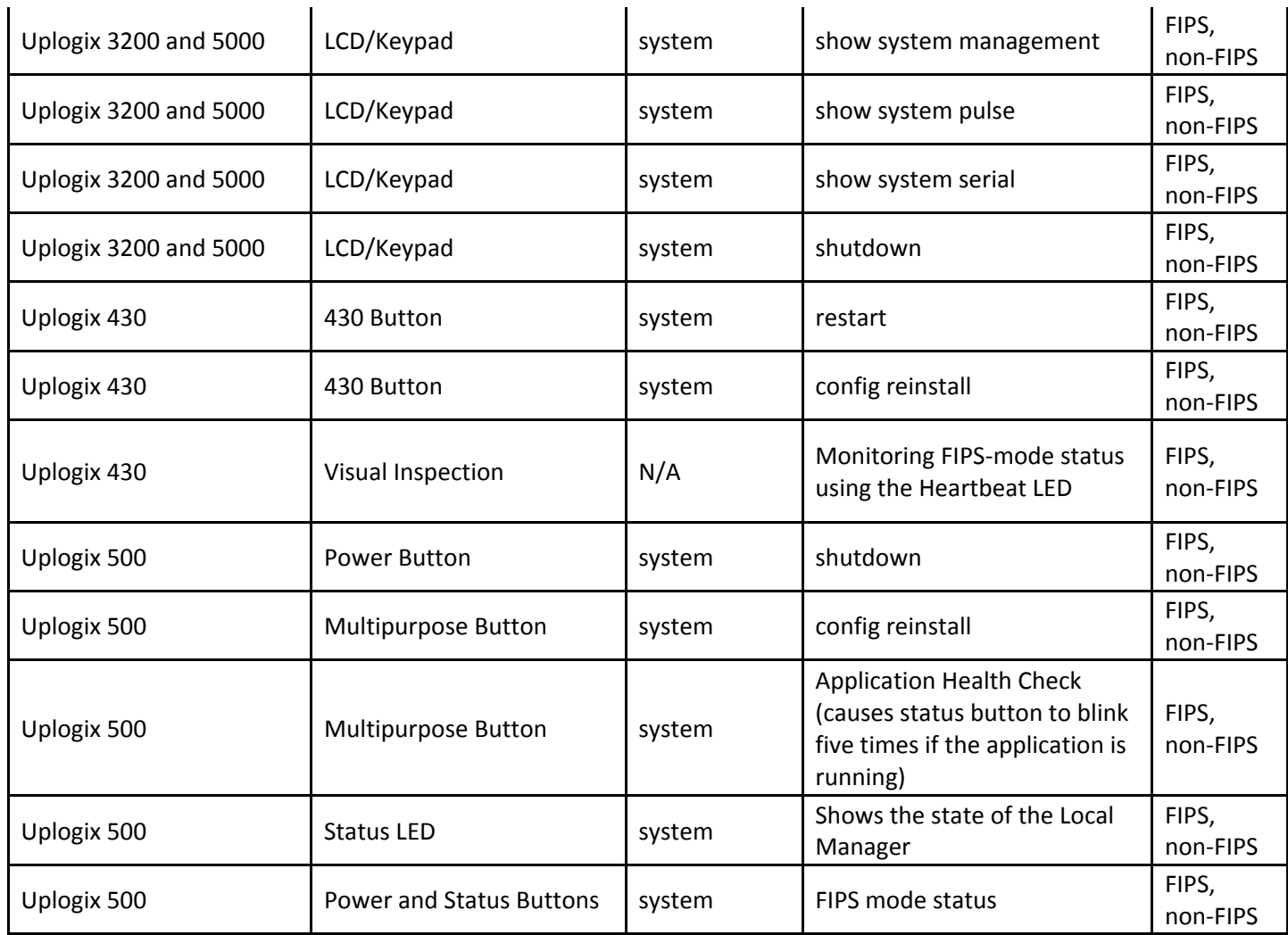

Note: 3200, 500 and 5000 console prompt displays the OS version while prompting for username and password. Additionally, the 3200, 500 and 5000 console port outputs the FIPS Failure status message every second when the module is in FIPS Failure/Error State, this message can be seen by any unauthenticated operator.

#### Admin Access:

The Admin Role is a standard role provided by LMS and thus is the same on all versions of the module.

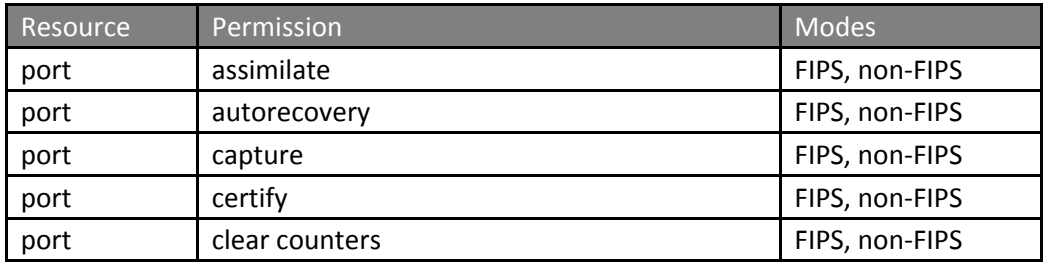

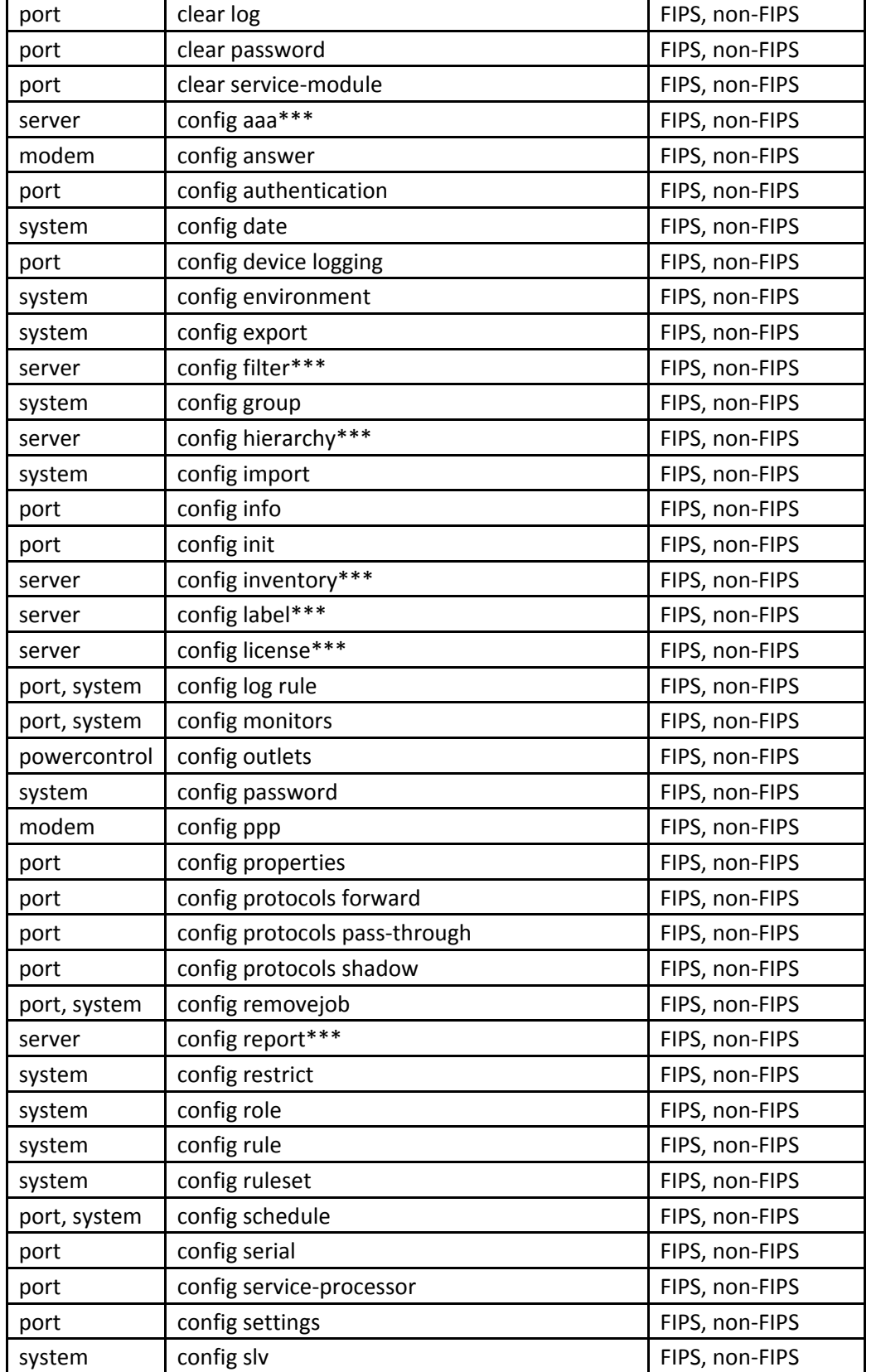

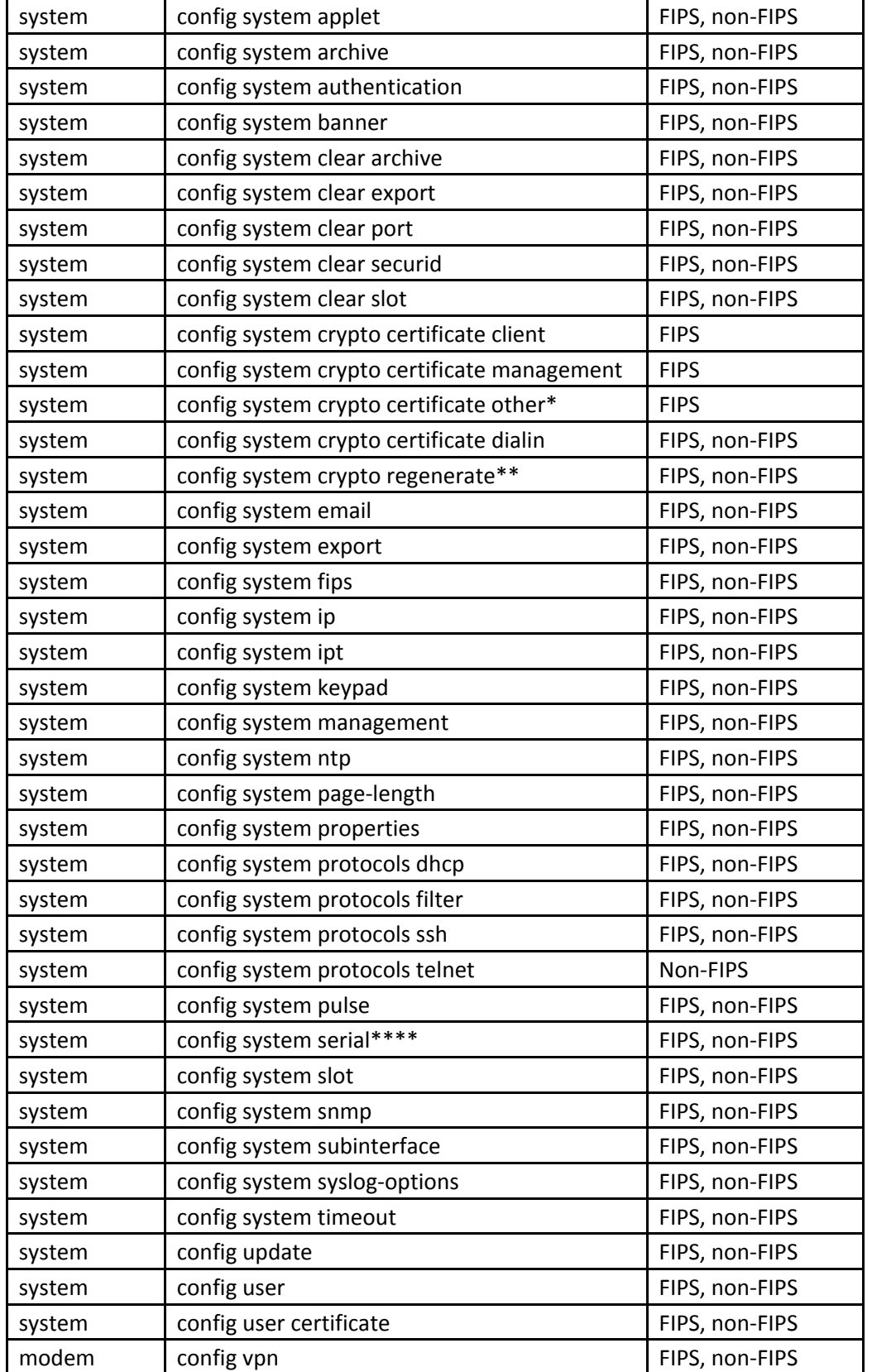

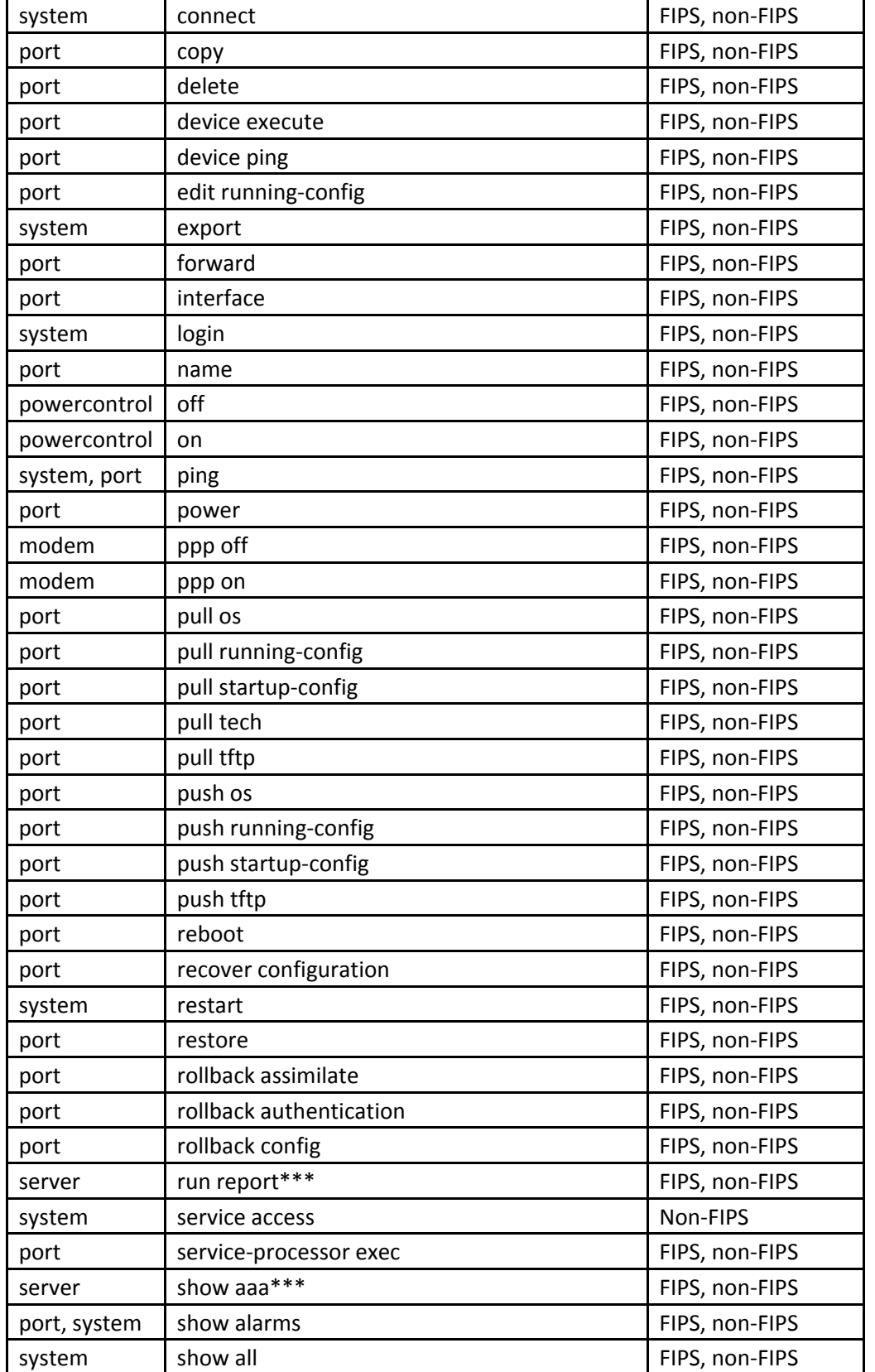

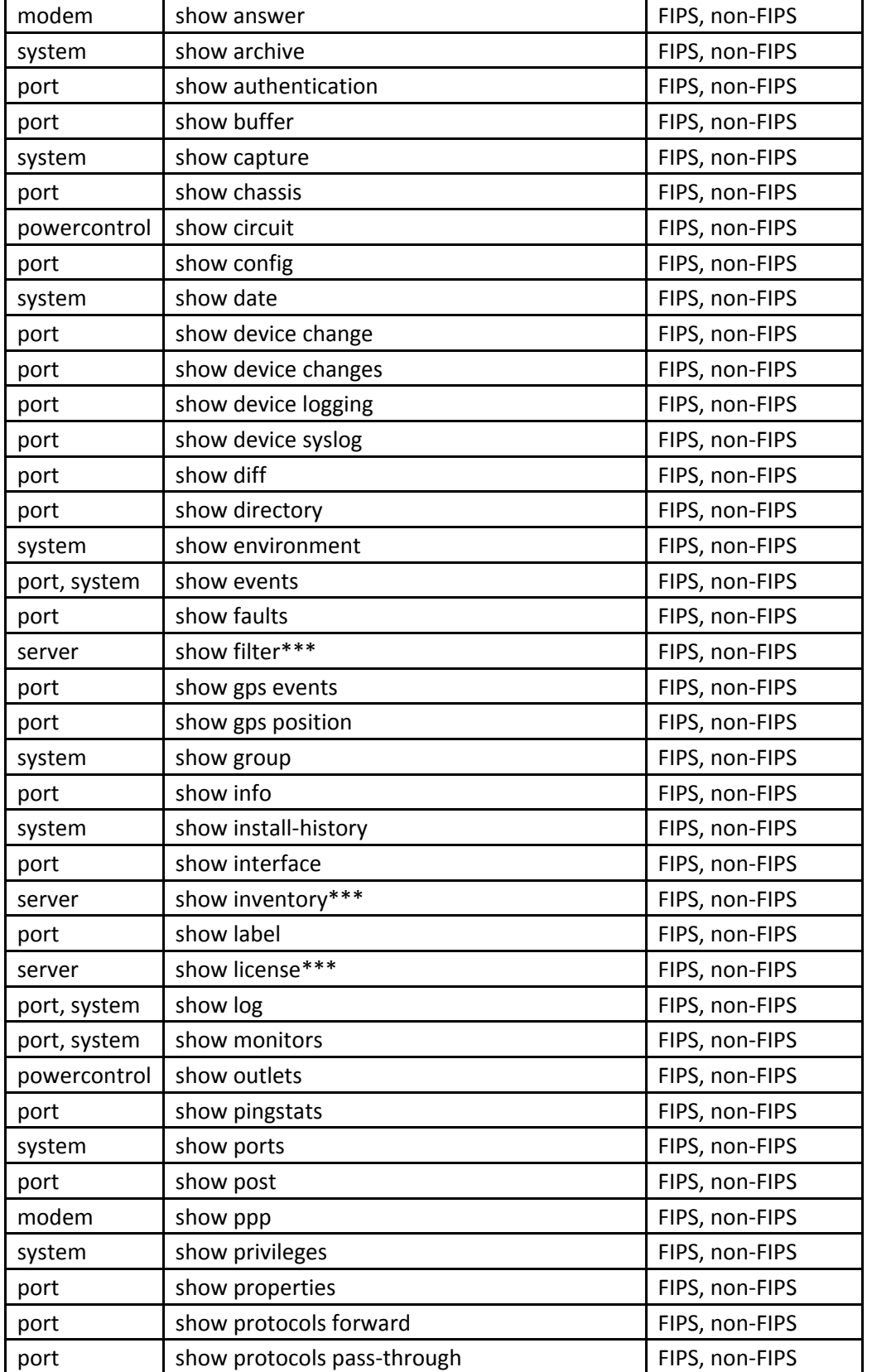

Uplogix Page 35 of 38

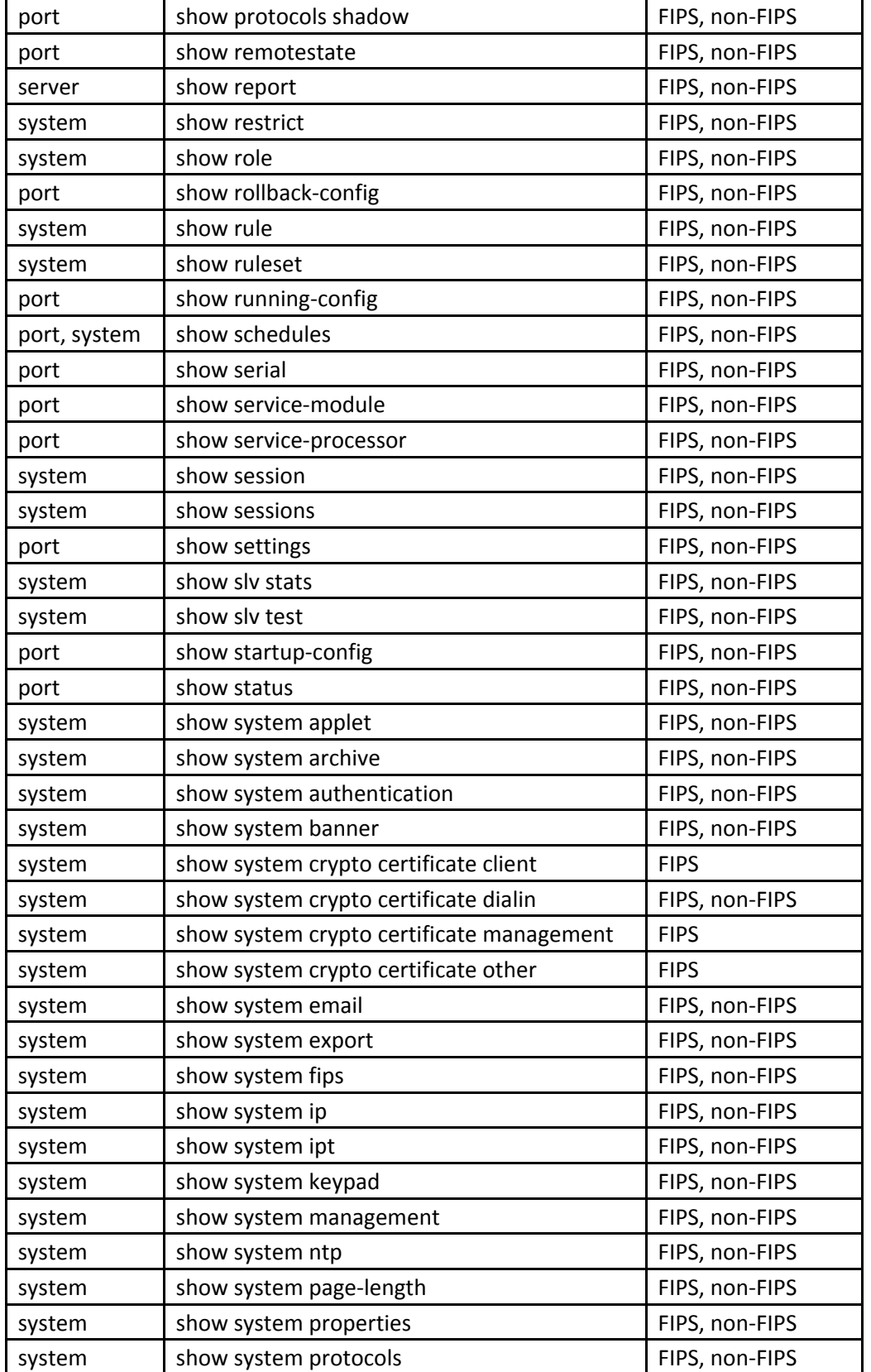

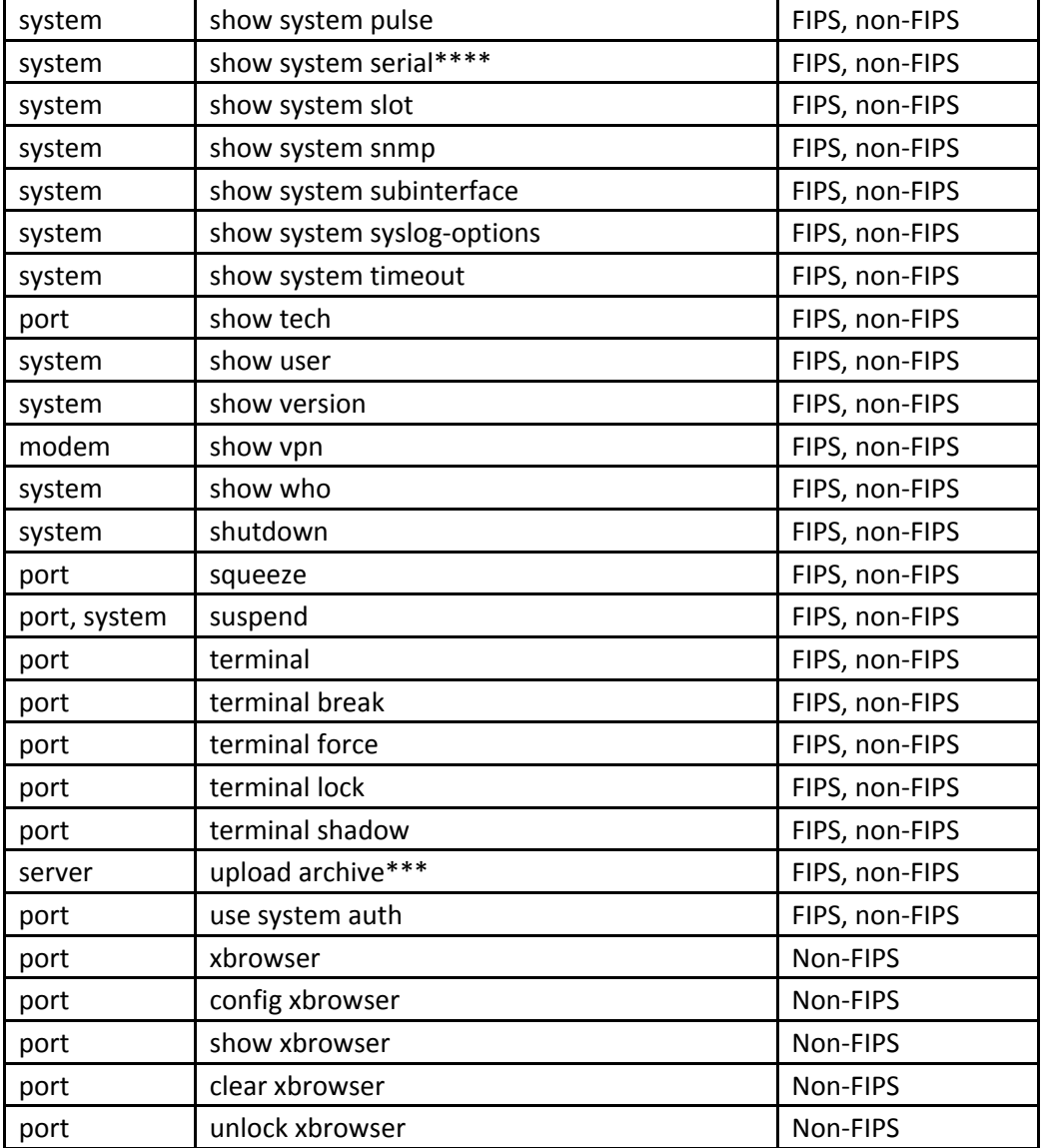

Notes:

\* provides config system crypto certificate ca and config system crypto certificate server

\*\* provides config system crypto regenerate dialin, config system crypto regenerate sms and config system crypto regenerate ssh

\*\*\* This permission is only available on the Uplogix Control Center.

\*\*\*\* This permission is only available on the Uplogix 3200.

All privileges in the table above with a port resource are also available on the power controller and modem.

Guest Access:

The Guest Role is a standard role provided by LMS and thus is the same on all versions of the module.

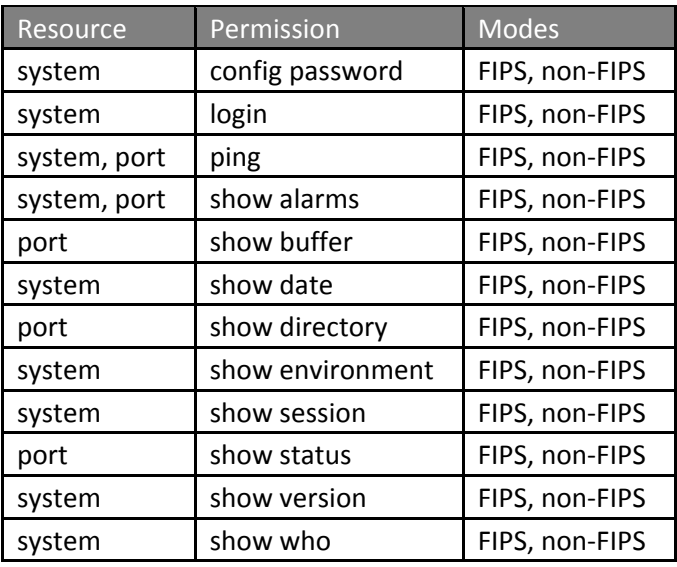

Factory Reset Access:

The Factory Reset Role is created by the Crypto Officer.

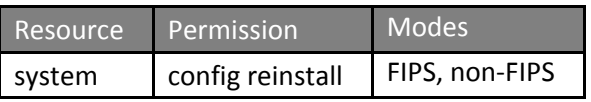